# GAVO DaCHS Tutorial

**Author**: Markus Demleitner **Email**: [gavo@ari.uni-heidelberg.de](mailto:gavo@ari.uni-heidelberg.de) **Date**: 2017-07-31

# **Contents**

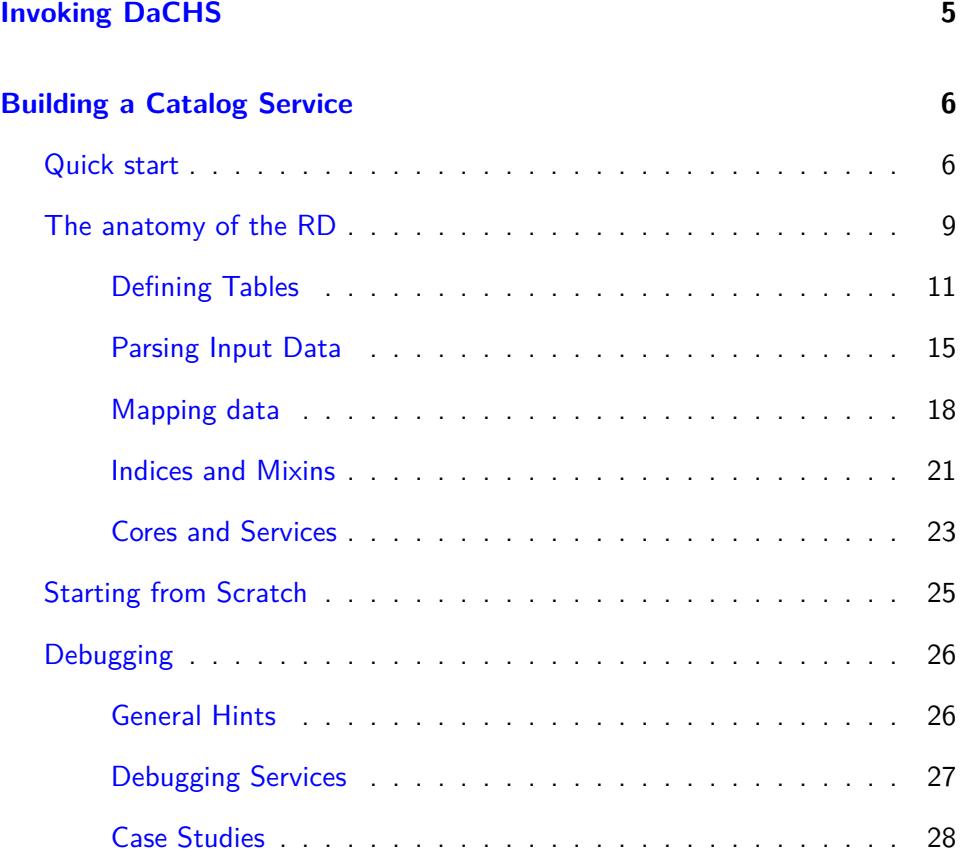

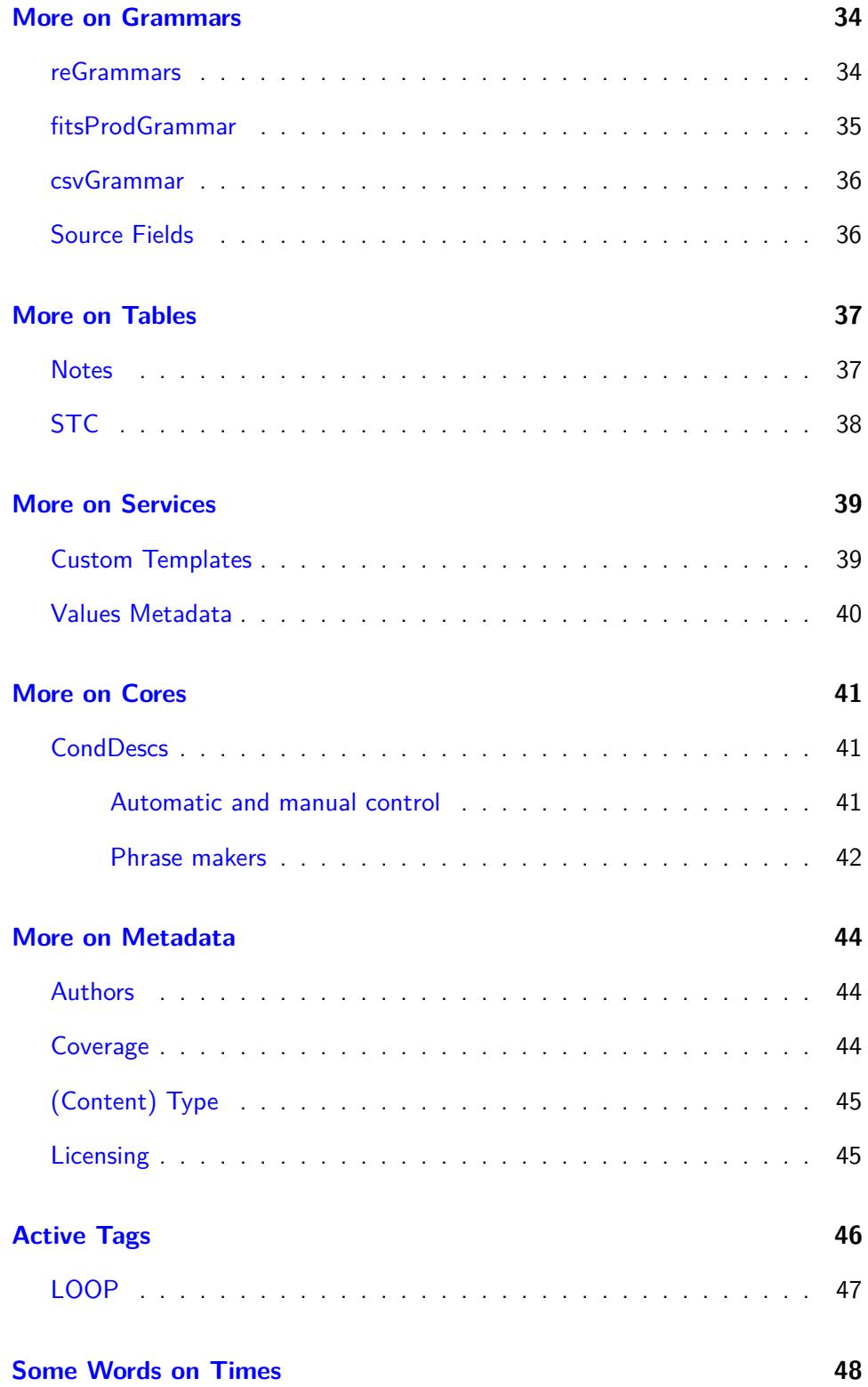

# **[Publishing DAL Services](#page-49-0) 50**

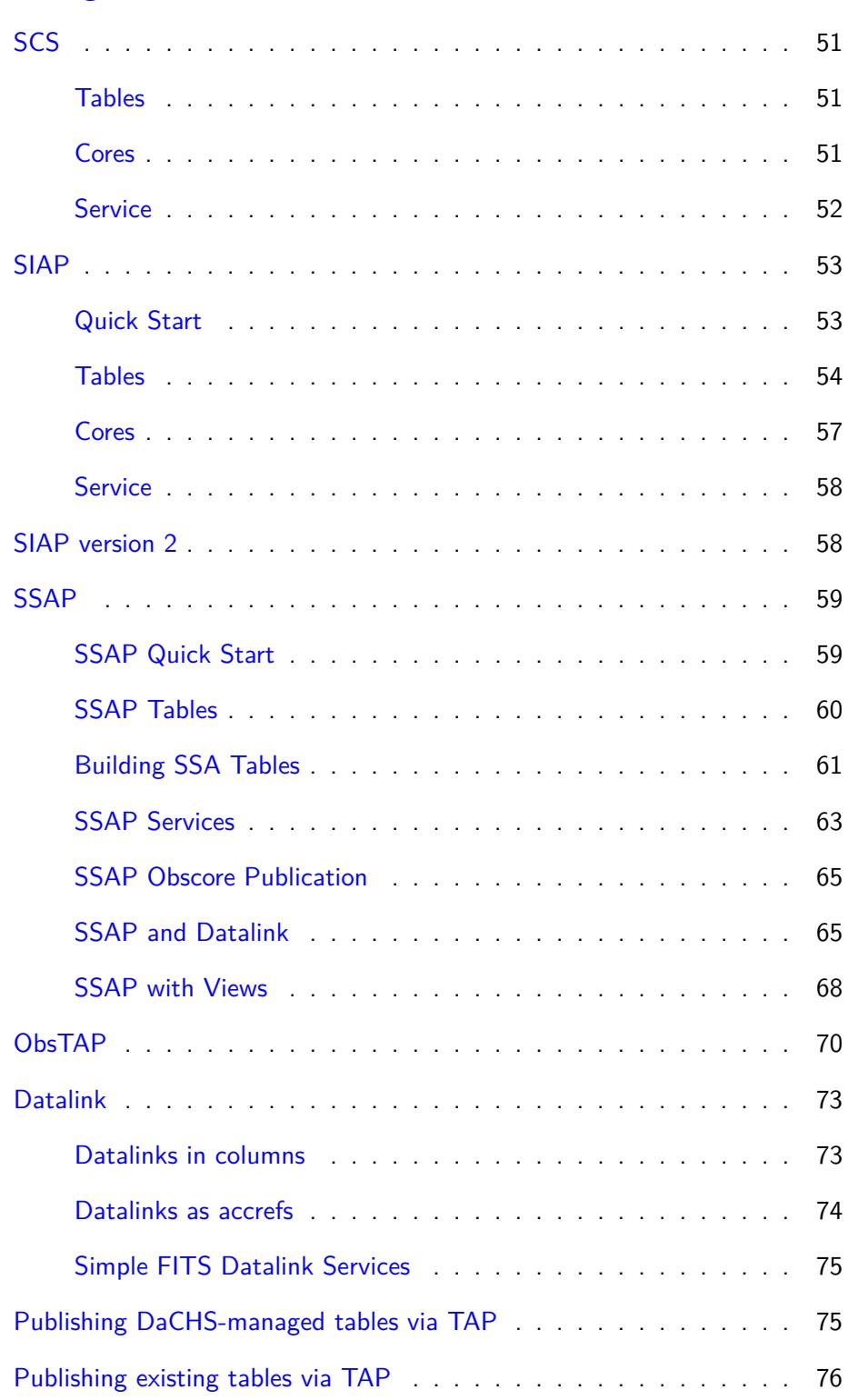

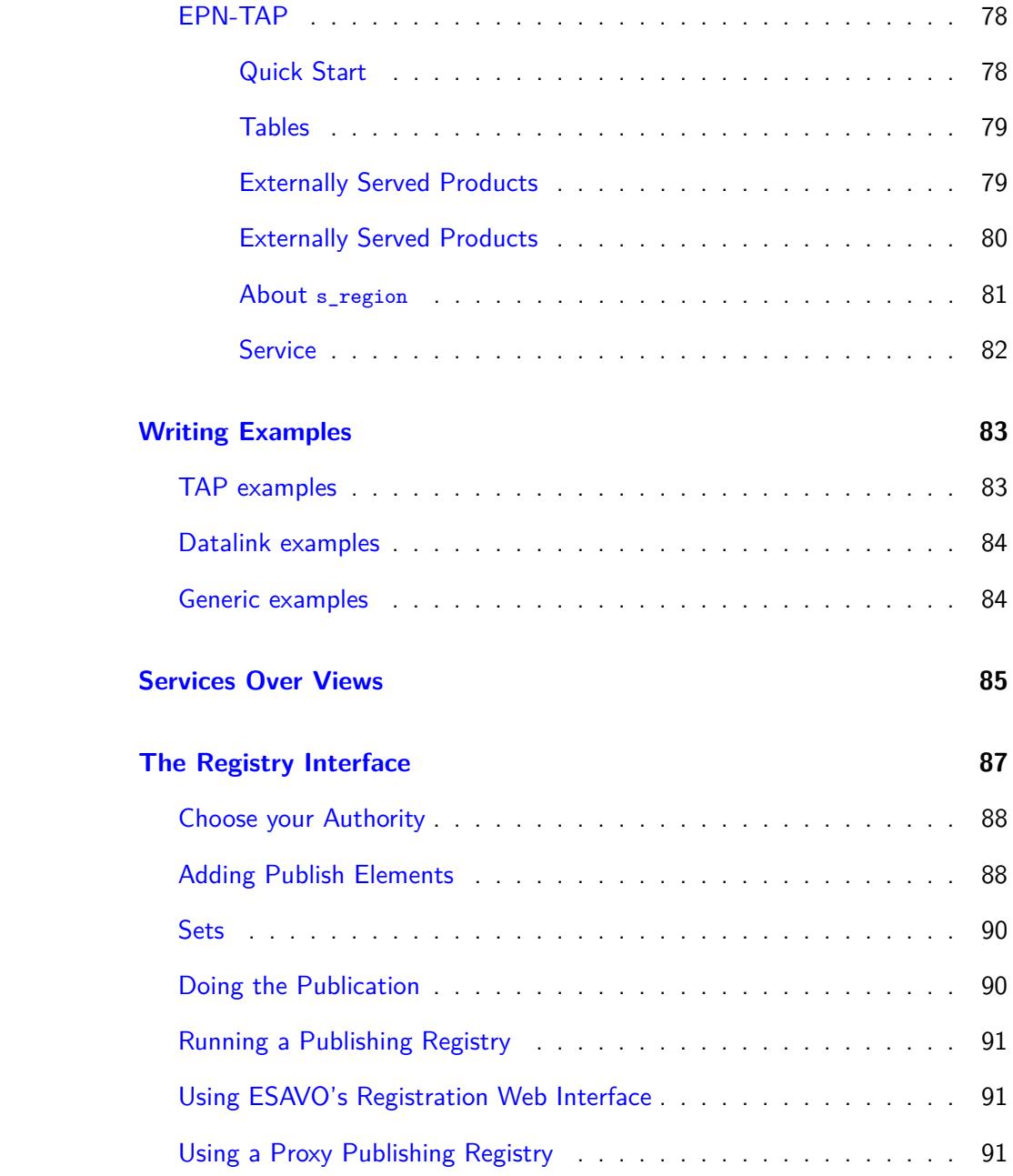

#### **[Restricting Access](#page-90-3) 91**

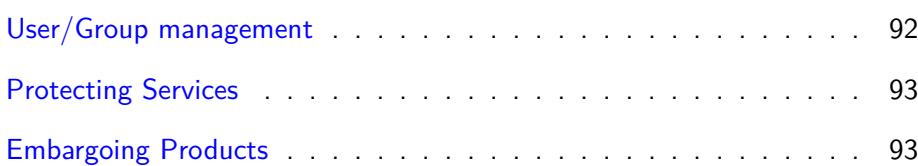

This tutorial intends to guide you through ingestion of data and setting up of services. Even if you plan to only publish images or spectra, you should work through the first part; it explains a lot about DaCHS' central concept, the resource descriptor (RD), recommended directory layouts, the basics of metadata and services, and debugging.

# <span id="page-4-0"></span>**Invoking DaCHS**

**Note**: Before version 1.0 (planned release July 2017), dachs had to be called as gavo. While this will still be possible during the 1.0 series for DaCHS, we recommend using dachs as the entry point. This tutorial and other examples are migrating towards the new command name, so: If you're running DaCHS  $<$ 1.0, you'll have to write gavo when there's either "gavo" or "dachs" in DaCHS documentation, newer installations should just use dachs.

All DaCHS functionality is invoked through a program called dachs. Multiple functions are integrated and selected through the first argument; run dachs help to see what's available; realistically, the functions most operators will be confronted with are import, serve, publish, and test. Also make sure you at least once skim the man page.

DaCHS has some global options (that go in front of the subcommand name). Most subcommands take options and/or arguments, which then have to be after the subcommand name.

Most of DaCHS's global options have to do with [debugging;](#page-25-0) it is sometimes useful go say:

dachs --ui stingy ...

to reduce the program's chattiness.

For a brief overview what the individual functions are, see the man page or use the built-in help, as in:

\$ dachs limits --help usage: dachs limits [-h] itemId Updates existing values min/max items in a referenced table or RD.

5

```
positional arguments:
  itemId Cross-RD reference of a table or RD to update, as in ds/q or
             ds/q#mytable; only RDs in inputsDir can be updated.
optional arguments:
  -h, --help show this help message and exit
```
# <span id="page-5-0"></span>**Building a Catalog Service**

# <span id="page-5-1"></span>**Quick start**

To do anything useful with DaCHS, you will have to write a resource descriptor (RD), and you'll probably have to have some data. Both must reside within some subdirectory of DaCHS' input directory (unless you configured otherwise, that's /var/gavo/inputs; we assume that in the following).

This tutorial will use the ARIHIP catalog as an example – this is a re-reduction of the Hipparcos result catalog with particularly careful solutions for proper motion. It has a column-based input and probably a few more columns than your average catalog these days. It hence is simple in principle but let us demonstrate a few advanced concepts, too.

You can, in principle, run the following under any user id, as long as you wisely manage the permissions. For testing, however, we recommend doing it as the data center administrative account (for the Debian package, that's gavoadmin, if you did the setup manually, it's whatever user did the gavo init).

To get a quick start, just pull in the RD in use by GAVO's data center:

cd /var/gavo/inputs mkdir arihip cd arihip curl -O http://svn.ari.uni-heidelberg.de/svn/gavo/hdinputs/arihip/q.rd

The directory name ("arihip" in this case) will (normally) appear in URLs, so it's a good idea to choose something descriptive and short. The directory created here is ususally called the resource directory in DaCHS lingo.

The resource descriptor name also appears in URLs. At GAVO's data center, we usually call it q.rd as that looks nicely query-ish (to our tastes).

Next, get the raw data. We recommend keeping data in a subdirectory of resource directory (and suggest to call that subdirectory data). At the GAVO DC we usually keep everything in the resource directory under version control except for that data directory (which tends to be large, full of binary files, and either versioned by upstream or not at all):

```
mkdir data
cd data
curl -0 http://dc.g-vo.org/arihip/q/cone/static/data.txt.gz
```
At this point, we're ready for ingestion. All commands to DaCHS go through the gavo program that has several sub-commands; in this case, we need the import sub-command. The sub-commands can be abbreviated as long as the abbreviation is unambiguous:

cd .. gavo imp q

This should run for a while, reporting the number of ingested rows now and then, and finally say something like "Rows affected: XY". With this, the data is in the database and is ready for querying.

Let us mention in passing that gavo imp tries to interpret its first argument first as a file system path. If that fails, it tries to interpret it as an RD identifier, i.e., the inputsDir-relative path of the RD with the extension stripped. Our example RD thus has the RD id arihip/q, and you could have said:

gavo imp arihip/q

from anywhere in the file system.

After you have imported a table, it is a good idea to run gavo info with the DaCHS identifier of the freshly imported table, e.g.,:

gavo info arihip/q#main

The DaCHS identifier of the table consists of the RD id as introduced above, the hash (inspired by the URL fragment identifier) and the id of the table.

This will output several properties (min, max, avg) of numeric columns that may help spot import errors. Also note that for each column, the presence of NULLs is given. When you import data, it is a good idea to check whether these correspond to your expectations, and to consider declaring columns as required when they do not indeed contain NULLs.

Now start the server; if you installed from the Debian package, it is already running; stop it first for this tutorial:

```
sudo /etc/init.d/dachs stop # only if installed from package
gavo serve debug
```
(if the last command fails with permission problems, add yourself to the gavo group, say newgrp gavo and try again).

The RD sets up a form-based service you can operate from a web browser; open the URL  $\overline{\text{http://localhost:8080/arithip/q/cone/form}^1$  $\overline{\text{http://localhost:8080/arithip/q/cone/form}^1$  and play around a bit. Note the small links behind some query fields – DaCHS supports VizieRlike expressions in those fields.

Briefly have a look at the URL; apart from the host name and port (see the [operator's guide](http://docs.g-vo.org/DaCHS/opguide.html) on how to change those), there is the path to the RD (without the file extension), then the id of the service element (see below) and a "renderer name". That essentially defines the physical interface of the service, i.e., which protocol it is accessed through. In this case, it's form for an HTML form.

Another renderer supported by this service is scs.xml, which implements the IVOA Simple Cone Search (SCS) protocol. A client that supports this is [TOPCAT;](http://www.star.bris.ac.uk/~mbt/topcat/) to try it out, in TOPCAT select VO/Cone Search and fill out the Cone URL field in the lower part of the window to be http://localhost:8080/arihip/q/cone/scs.xml. Enter some object name and a sufficiently large search radius (e.g., Aldebaran and 0.5 degrees), and you'll see the results coming in.

Incidentally, cone search does not (yet) have a usable interface to discover additional parameters, and hence TOPCAT restricts you to those mandatory for every SCS service. For instance, as delivered, arihip admits an mv parameter. DaCHS supports a special syntax for "free" parameters of cone searches as defined by the spectral access protocol SSAP; to say "everything brighter than 6th magnitude", the parameter setting would be /6; to use this constraint within TOPCAT, the access URL needs to be amended like this: http://localhost:8080/arihip/q/cone/scs.xml?mv=/6.

Finally, the RD opens the arihip table for the IVOA Table Access Protocol TAP, which allows queries in a dialect of SQL. Again, TOPCAT has a nice client for TAP built in. To try it, select VO/TAP Query, enter http://localhost:8080/tap in the TAP URL field near the bottom of the window, and hit "Enter Query". In the resulting dialog, you can browse the table's metadata and then enter queries like:

SELECT \* from arihip.main where sqrt(pmde\*pmde+pmra\*pmra)>2/3600.

For more information on what fancy things you can do here, see [GAVO's ADQL](http://www.g-vo.org/adql) [short course](http://www.g-vo.org/adql)

#### <span id="page-8-0"></span>**The anatomy of the RD**

Now have a look at the RD by bringing up q.rd in your favourite editor. It starts out with:

```
<resource schema="arihip">
```
RDs are normal XML files (meaning that you could, e.g., add an XML declaration if you want an encoding other than utf-8), and thus they need a root element. Hopefully unsurprisingly, this is called resource for RDs. DaCHS typically does not distinguish attributes and elements with atomic content, which means that you could also have written the fragment above as:

<resource> <schema>arihip</schema>

This notational freedom sometimes allows clearer notation, and it helps with defining [active tags.](#page-45-0) Multiple specifications of the same property make up multiple values where the property is sequence-like (in the [reference documentation](http://docs.g-vo.org/DaCHS/ref.html) this is indicated by phrases like "zero or more" or "list of" in the properties descriptions). For atomic properties, later specifications overwrite earlier ones.

The schema attribute on resource gives the (database) schema that tables for this resource will turn up in. You should, in general, use the name of the resource directory here. If you don't, you have to give the subdirectory name in the resource element's resdir attribute – either way, this is then used to build absolute paths within the RD, e.g., for the sources element discussed below.

In general, you should have exactly one RD per database schema. This is not enforced, but sharing schemata between RDs will cause many undesirable behaviours. An example is permissions: When importing a table, the schema access rights are adapted. If you have one RD A defining an ADQL-queriable table in schema X and another RD B that has no ADQL-queriable table, importing A will make schema X readable to untrusted queries, whereas importing B will make it unreadable again; this would lead to query failures (which could, in this case, fixed by adding untrusted to B's readRoles manually, but you get the idea).

Another hint: There's a fairly large body of RDs at [http://svn.ari.uni-heidelberg.](http://svn.ari.uni-heidelberg.de/svn/gavo/hdinputs) [de/svn/gavo/hdinputs,](http://svn.ari.uni-heidelberg.de/svn/gavo/hdinputs) and most of them are free for inspection and blatant stealing (if you need a license on any of this, let us know). These RDs can be seen live on [http://dc.g-vo.org.](http://dc.g-vo.org) To locate examples for concrete elements, meta items, and such, have a look at our [RD element reference](http://docs.g-vo.org/DaCHS/elemref.html) for these.

The RD goes on to give metadata applying to everything within the RD:

```
<meta name="title">ARIHIP astrometric catalogue</meta>
<meta name="creationDate">2010-11-03T10:13:00</meta>
<meta name="description">
 The catalogue ARIHIP has been constructed by
 selecting the 'best data' for a given star from combinations of HIPPARCOS
 data with Boss' GC and/or the Tycho-2 catalogue as well as the FK6. It
 provides 'best data' for 90 842 stars with a typical mean error of
 0.89 mas/year (about a factor of 1.3 better than Hipparcos for this
 sample of stars).
</meta>
<meta name="creator">Wielen, R.; Schwan, H.; Dettbarn, C.; et al</meta>
<meta name="subject">Catalogs</meta>
<meta name="subject">Astrometry</meta>
<meta name="subject">Stars: Proper Motions</meta>
<meta name="type">Catalog</meta>
<meta name="coverage">
  <meta name="profile">AllSky ICRS</meta>
  <meta name="waveband">Optical</meta>
</meta>
<STREAM source="//procs#license-cc-by" what="ARIHIP"/>
<meta name="_longdoc" format="rst">
 The ARIHIP Catalogue is a suitable combination of the results of the
 HIPPARCOS astrometry satellite with ground-based data.
  (abridged)
</meta>
<meta name="source">
 Veröff. Astron. Rechen-Inst. No. 40 (2001); http://www/datenbanken/arihip/catalog.html
</meta>
<meta name="_intro" format="rst"> <![CDATA[
 For advanced queries on this catalogue use ADQL_
 possibly via TAP_
  .. _ADQL: /adql
  .. _TAP: /tap
]]> </meta>
```
This metadata is cruicial for later registration of the service, and some of it turns up in service responses. If you have a look at the HTML form you opened above, you will find quite a bit of it in the sidebar.

Metadata elements have a name attribute that gives the "kind" of metadata contained, and sometimes also determine a specific type. Metadata can be hierarchical, where hierarchy elements are separated by dots, and metadata can come in various formats as determined by the format attribute. If you give nothing here, DaCHS will apply some whitespace normalization, and it

will interpret empty lines as paragraphs if the target format supports it. With format="rst", the content will be interpreted as [reStructuredText.](http://docutils.sourceforge.net/rst.html) Be careful to use consistent indenation in this case. There are some other, more obscure, formats, too, that you do not need to worry about right now.

See [More on Metadata](#page-43-0) for more information on what is what here.

A special thing in two respects is the STREAM in the above fragment. For one, it's an example of DaCHS metaprogramming, which we'll later look into. For now, suffice it to say that this element sets a number of metadata items (actually, rights, rights.rightsURI, and copyright) and thus puts your data under a definite license. This may seem a bit legalistic, but see [Licensing](#page-44-1) on why it's nevertheless a good idea to include, if you can, either license-cc-by or license-cc0 in the above pattern. Just adapt the value of the what attribute to a few-word phrase making it clear what the object of the license is.

#### <span id="page-10-0"></span>**Defining Tables**

A major part of the metadata DaCHS deals with is the table structure. It is defined in table elements, which usually are direct children of the resoource element. A resource element may contain multiple table definitions. See [http:](http://dc.g-vo.org/arihip/q/cone/static)  $//dc.g-vo.org/arihip/q/cone/static$  for what upstream documentation we had when we made the service.

Skip over the macDef elements for now to where the table element begins. What you see is something like:

```
<table id="main" onDisk="True" adql="True" mixin="//scs#q3cindex"
 primary="hipno">
```
The id attribute of the table doubles as the name of the database table; make sure you use something that works as a valid simple SQL identifier (i.e.,  $[A-Za-z][A-Za-z0-9]$  – DaCHS does not support for delimited identifiers as table names.

Be sure to always specify on Disk="True" unless you're going for special effects  $$ without it, the table will end up only in memory. The adql attribute says that TAP queries should be allowed on the table; leave it out for tables not suitable for "raw" consumption by your clients.

For the mixin attribute, see [Indices and Mixins.](#page-20-0)

Finally, using the primary attribute you can specify an explicit primary key of the table (if it is made up of several columns, concatenate their names with commas). This is made into a primary key for postgres straightforwardly, which

means that the database makes sure there are no two rows with the same value for the primary key. Also, the database creates an index for efficient queries using the primary key.

What follows is a definition of the structure of the space-time coordinates:

```
<stc>
 Position ICRS Epoch J2000.0 "raj2000" "dej2000" Error "err_ra" "err_de"
   Velocity "pmra" "pmde" Error "err_pmra" "err_pmde"
\langle/stc\rangle<stc>
 Position ICRS Epoch J2000.0 "raHIP" "deHIP" Error "err_raHIP" "err_deHIP"
   Velocity "pmraHIP" "pmdeHIP" Error "err_pmraHIP" "err_pmdeHIP"
</stc>
<stc>
 Position ICRS Epoch J2000.0 "raSTP" "deSTP" Error "err_raSTP" "err_deSTP"
   Velocity "pmraSTP" "pmdeSTP" Error "err_pmraSTP" "err_pmdeSTP"
</stc>
<stc>
 Position ICRS Epoch J2000.0 "raLTP" "deLTP" Error "err_raLTP" "err_deLTP"
   Velocity "pmraLTP" "pmdeLTP" Error "err_pmraLTP" "err_pmdeLTP"
</stc>
```
What this says is that there's a number of coordinate structures in the table, grouping together positions, errors, and proper motions in a specific reference frame. This is again a topic of its own, discussed in [STC](#page-37-0)

**Column definition** Finally, we're at the column definitions:

```
<column name="hipno" type="integer" ucd="meta.id;meta.main"
  tablehead="HIP id" verbLevel="1"
 description="Number of the star in the HIPPARCOS Catalogue (ESA 1997)."
 required="True"/>
<column name="srcSel" type="text" ucd="meta.flag"
  tablehead="Source" verbLevel="25"
 description="Source of the astrometric solution"
 note="src"/>
```
For every column ending up in the table, there is one column element with a host of attributes. The name attribute is central in that it will be the column name in the database (incidentally, it's not id as with tables as it is quite common for different tables in one RD to have columns with the same name, and that would violate the id attribute's uniqueness constraint), the key for the column's value in record dictionaries that the software uses internally, and it is usually used to reference the column from the outside. Column names must be legal identifiers for both python and SQL in DaCHS. SQL delimited identifiers thus are not allowed (this is not the whole truth, but it's true enough, and you're saving yourself a lot of headache if you simply believe it).

The type attribute defaults to real, and can otherwise take values in valid SQL datatypes. The DC software knows how to handle

- $\bullet$  text a string. You could also use types with explicit length like char(7), but this is highly discouraged; it does not help postgres (or much anything else within the DC), but it hurts insofar as DaCHS cannot produce NULLs for such constructs in most VOTable serialisations.
- $\blacksquare$  char a character, typically used in arrays. If using single flags, these might make sense (though you'll usually have to manually give a null literal then). Don't do char(\*), varchar(\*), or any mogrification with actual lengths, though. It doesn't help postgres but might give headache later.
- $real a real number.$
- double precision a floating point number. You should use in doubles if you need to keep more than about 7 digits of mantissa.
- integer typically a 32-bit integer
- bigint typically a 64-bit integer
- $\blacksquare$  smallint typically a 16-bit integer
- timestamp a combination of date and time. While postgres can process a very large range of dates, the DC stores timestamps in datetime.datetime objects, which means that for "astronomical" times (like 10000 B.C. or 10000 A.D. you may need to use custom representations. Also, the DC assumes all times to be without time zones. Further time metadata (like distinguishing TT from UT) is given through STC specifications.
- $\blacksquare$  date a date. See timestamp.
- $\blacksquare$  time a time. See timestamp
- $\bullet$  box a rectangle.
- spoint, scircle, sbox, spoly objects of spherical geometry, taken from pgSphere. Ask for documentation...

Some more types (like raw and file) are available to tables in service definitions, but they should, in general, not appear in database tables.

Futher metadata on columns includes:

• unit – the unit the column values are in. The syntax is that of [VOUnits.](http://www.ivoa.net/documents/VOUnits/index.html) Unit is left out for unitless values.

- **•** tablehead a very short string designating the content. This string is typically used for display purposes, e.g., as table headings or labels on input fields and defaults to the capitalized column name.
- $\bullet$  description a longer string characterizing the content. This may be in bubble help or VOTable descriptions. Since these could be longer, you may want to put them in a child element rather than an attribute; in both cases, whitespace is normalized, so you can enter line breaks and similar for readability in the source, and they will always be rendered as a single blank. For even longer, note-like material, see [Notes.](#page-36-1) An example for a long descripton:

```
<column name="aperture">
  <description>The aperture is the full-width-half-mean of the
   response function of our sage 3000 hyper-detector.</description>
</column>
```
- ucd a Unified Content Descriptor as defined by IVOA. To figure out "good" UCDs, the [GAVO UCD resolver](http://dc.g-vo.org/ucds/ui/ui/form) can help. An easy way to come up with them is also to leave them out initially and then run gavo admin suggestucds (it's what we do these days).
- $\blacksquare$  required True if value must be set in order for the record to be valid. By default, NULL (which in python is None) is a valid value for any column and will silently be inserted if you don't assign a value in the rowmaker (see below). For required columns, an error will be raised when a value is missing. In HTTP service interfaces, missing required parameters will lead to a 400 invalid parameters HTTP response.
- verbLevel A measure for the "importance" of the column. Various protocols have the notion of "verbosity", where higher verbosity means you get to see more columns with more esoteric content. Within DaCHS, verbLevel is a number between (usefully) 1 and 30, with columns with verbLevel 1 always given and those with verbLevel 30 only given if someone really wants to see all columns. Technically, in SCS, a column is part of the output table if its verbLevel is smaller or equal to ten times the query's VERB parameter.

Column elements may have a child element [values.](./ref.html#element-values) This lets you specify metadata like maximum or minimum, or enumerate possible values. The most common use is the definition of null literals, though. This is not necessary for floats, and usually not even strings, because these have useful (and actually non-overridable) null values in the VOTable representation (where this sort of thing counts most). It is, however, highly recommended to give null literals when defining integral types (including chars) that may have null values. DaCHS will try to pick useful null values for those automatically when possible, but when

streaming tables, this is impossible, and errors will be raised during VOTable rendering when NULLs are encountered in such a situation.

So, just define null values whenever you define a non-required integral column, like this:

```
<column name="n_obs" type="integer"
   description="Number of
   observations, NULL if interpolated data">
 <values nullLiteral="-1"/>
</column>
```
The output of gavo info (see above) can help you to choose suitable NULL values. To help people spot them when metadata is missing, it's usually wise to choose "conspicuous" null values (like -1, 9999, or similar).

Table elements may contain metadata. You do not need to repeat metadata given for the resource, because (in most cases) the DC performs metadata inheritance. This means that if a table is asked for a piece of metadata it does not have, it forwards that request to the embedding resource. For multi-table resources, you should usually give title and description metas.

Scrolling a bit further down in the arihip RD, you'll notice some LOOP constructs. These are discussed below under [active tags.](#page-45-0)

At the end of the table element, there are meta elements called "note"; for those, see [Notes.](#page-36-1)

#### <span id="page-14-0"></span>**Parsing Input Data**

Going further down in the RD, you will find a data element. Their main purpose is to describe how certain input files fill the table(s) defined above. It starts like this:

```
<data id="import">
  <sources>data/data.txt.gz</sources>
```
Data elements can have ids which can be used to indiviually reference them from a gavo imp command line; this is useful if you just want to import one part of a multi-table data collection. The default of gavo imp default is to build all data elements except those having an auto="False" attribute.

It is recommended that the id is a short verb phrase, as data basically contains instructions for an action. You might rightly argue that we have not chosen the element name too aptly (recipe might have been more appropriate), but we feel it's too late to change it now.

The [sources](http://docs.g-vo.org/DaCHS/ref.html#element-sources) element lets you specify the names of the input files to be processed. There are several ways to do that; in this case, there's just one input file, which is given as element content, with the path interpreted relative to the resource directory. If the data was distributed into several files in two directories, something like the following specification would do the trick:

<sources> <pattern>inp2/\*.txt</pattern> <pattern>inp1/\*.txt</pattern> </sources>

The sources element also has a recurse (boolean) attribute that makes DaCHS search for the pattern in the subdirectories of the path part of the pattern.

Now have a look at the input file:

zless data/data.txt.gz

You'll see that we have a plain ASCII file with aligned columns, header lines, and even a cell separator ("|"). That's still a fairly common format for raw data, but by no means the only one. To give DaCHS the flexibility to deal with anything upstream cares to throw at you, DaCHS has the concept of a grammar.

There are many grammars defined, e.g., for getting values from FITS files, VOTables, or using column-based formats; you can also write specialized grammars in python. All grammars read "something" and emit a mapping from names to (mostly) string values; those unprocessed string-to-string mappings are called "rawdicts" in DaCHS jargon (distinguished from "rowdicts" ready for database ingestion, which sport processed and typed data).

It is often useful to inspect what a grammar emits. You can do that using import's --dump flag. During development, it is frequently convenient to just import a few rows and watch what they produce; this would look like this:

```
gavo imp -M 100 --dump q.rd | less
```
(if you interrrupt the above command, your table should be unscathed – check with gavo info  $-$ ; otherwise just re-run the full import).

With a source that has both a separator character and aligned columns, there are several valid choice for which grammar to use on this particular file. In the RD, it next says:

```
<columnGrammar topIgnoredLines="9" preFilter="zcat">
 <colDefs>
   hipno: 3-8
   srcSel: 47-49
   alphaHMS: 59-73
   deltaDMS: 77-91
   pmra_mas: 95-103
   pmde_mas: 107-115
   t_ra_mod: 119-123
   err_ra_mas:127-131
   err_pmra_mas:135-139
   t_de_mod: 143-147
   err_de_mas:151-155
   err_pmde_mas:159-163
   parallax_mas:167-172
   e_parallax_mas:176-180
   kp: 184
   vrad: 188-195
   mv: 199-203
   km: 207
   kbin: 211-212
   kdmu: 216
   kae: 220
   flags: 882-901
 </colDefs>
```
– so we went for a [columnGrammar.](http://docs.g-vo.org/DaCHS/ref.html#element-columngrammar) Those cut up every input line along character indices that are here, following the display in most editors, are counted from 1 upwards. Note that in ranges, the last column is included in the string – these are no python slices but basically a representation of the character ranges in VizieR-style "byte-by-byte"-descriptions.

The assignment of names to column ranges can happen both in a colDefs element as shown above – one specification per line, label mapped to a column or a range of columns.

Alternatively, have several col elements, each of which has a key attribute that gives a name. This could be the name of a target column in the simplest case, or it can be an auxillary identifier that is later processed in a rowmaker. These individual specifications are interesting when combined with RD macros, and that's where they come in in the arihip RD (again, using LOOPs).

Grammars also have various attributes; the ones parsing from text files support, for example, topIgnoredLines, which allows you to skip header lines, and preFilter that allows running the input through a shell command before it is processed using DaCHS (if you find yourself doing more than just decompression in such a preFilter, you should probably look for a different solution).

#### <span id="page-17-0"></span>**Mapping data**

The arihip RD then goes on with:

```
<make table="main">
  <rowmaker idmaps="*">
   <var name="raj2000">hmsToDeg(@alphaHMS, None)</var>
   <var name="dej2000">dmsToDeg(@deltaDMS, None)</var>
    ...
    <map dest="kbin">parseWithNull(@kbin, str, "9")</map>
    <map dest="vrad">parseWithNull(
     @vrad, lambda a:float(killBlanks(a)), "")</map>
```
The [make](http://docs.g-vo.org/DaCHS/ref.html#element-make) element brings together a table (in the table attribute) with a recipe how to fill it from the output of the grammar (the row maker).

Incidentally, there can be multiple make elements in a single data element if multiple tables (using different row makers) are generated from the same grammar output. This is particularly useful in combination with [dispatching grammars](http://docs.g-vo.org/DaCHS/ref.html#dispatching-grammars) that let, in effect, the grammar choose which make to use.

Makes can also carry scripts in SQL or python, at various points of the building process. These let you perform all kinds of higher magic. For details, see the [chapter on scripting in the reference.](http://docs.g-vo.org/DaCHS/ref.html#scripting)

As explained above, output of grammars and hence the input to a make is a sequence of mappings from names to strings (the "rawdicts"). The database, on the other hand, wants typed values, i.e., integers, time stamps, etc. Also, data in input tables is frequently given in inconvenient formats (e.g., sexagesimal angles), deprecated or inconsistent units, or values may be distributed over multiple columns (e.g., date and time of an observation when we want a single timestamp). To cover these and more tasks, DaCHS has row makers, the results of which are then called rowdicts (note the subtle difference from the rawdicts coming in from the grammars: "row makers turn rawdicts into rowdicts").

Basically a row maker consists of

- [var](http://docs.g-vo.org/DaCHS/ref.html#element-var) elements -- assignments of expression values names in the rawdict.
- [map](http://docs.g-vo.org/DaCHS/ref.html#element-map) elements -- simple mappings of (python) expressions to values in the destination rowdict
- procedure applications (see [apply\)](http://docs.g-vo.org/DaCHS/ref.html#element-apply) -- manipulations of both rawdicts and rowdicts in python code

The fragment above shows one of several ways to use both var and map (which work exactly the same way, except that vars end up in the rawdict, and map in the rowdict): generating values from python expressions, where there is the special syntax @identifier which expands to whatever value the rawdict has for that key (or raises a KeyError if the key is not present in the rawdict).

The rawdict manipulations that var does are useful if you want to re-use whatever you compute. The map element, on the other hand, writes directly into the results dictionary, the keys of which directly correspond to the column names.

When building a rowdict for ingestion into the database, a row maker first binds var names, then applies procedures and finally performs the mappings. In the bodies of the mappings, you can use all built-in python functions plus a set of useful [rowmaker functions](http://docs.g-vo.org/DaCHS/ref.html#functions-available-for-row-makers) documented in the reference documentation, as well as everything from the python standard library modules datetime, math, os, re, sys, time, and urllib (you need to give the module name when referring to names from these modules as in, e.g., re.sub). Furthermore, the gavo modules base, stc, and utils are in the namespace of the mapping code, as well as the submodule utils.pgsphere. TODO: link to useful documentation for them here.

For simple cases, maps will suffice; frequently, you can do without python expressions by giving a src attribute specifying a rawdict key instead of element content (which is preferable if possible – as elsewhere, less code is better in RDs, too). The rawdict string will in this case be converted to a typed value using "sane" defaults (e.g., integers will be converted by python's int constructor, where empty strings are mapped to None, datetimes are parsed as ISO strings, etc)

If you match the keys in the rawdicts with the names of the database columns their content is supposed to end up with and the content needs no further manipulations, a row maker like:

```
<rowmaker>
 <map dest="evi" src="evi"/>
  <map dest="av" src="av"/>
  <map dest="ai" src="ai"/>
</rowmaker>
```
would to the trick. Since this is a bit unwieldy, DaCHS provides a shortcut:

<rowmaker> <simplemaps>evi:evi,av:av,ai:ai</simplemaps> </rowmaker>

which expands to exactly what is written above. The keys in each pair do not need to be identical; the first item of each pair is the table column name, the second the rawdict key.

The case where the names of rawdict and rowdict keys are identical is so common (since the RD author in general controls both) that there is yet another shortcut for this:

```
<rowmaker>
 <idmaps>evi,av,ai</idmaps>
</rowmaker>
```
Idmaps sets up one map element each with both dest and src set to the value for every name in the comma separated list idmaps.

You can abbreviate this further to:

```
<rowmaker idmaps="*"/>
```
– so, idmaps values can contain shell patterns. They will be matched to the column names in the target table. For every column for which there is no explicit mapping, an identity mapping (with type conversion) will be set up with this specification.

Of course, you can have values that do not even depend on grammar output:

```
<map dest="dateIngested">datetime.datetime.now()</map>
```
Null values are always troublesome. Within DaCHS, the null value (almost) always is python's None. There is the row maker function parseWithNull to help you come up with those; if your upstream was devious enough to use 99.99 as a null value for a magnitude, you could say:

<map dest="Vmag">parseWithNull(@VmagSrc, float, "99.99")</map>

Note that the null value here is a literal matched against the string coming from the grammar; due to the rounding errors when converting from decimal to binary floating points, you can only safely compare against relatively few floating point numbers (99.99 is not among them), so you shouldn't do that if you can avoid it.

If you need to scale this (or if null values are chosen that they are invalid literals to begin with), a feature that lets you null out a value when an specific type of exception is raised comes in handy. This is map's nullExcs attribute, which is just a comma separated list of exceptions that should be caught and interpreted as "this is null". If, in the example above, the source would give the magnitude in millimags to save a comma, you could use:

```
<map dest="Vmag" nullExcs="TypeError"
  >parseWithNull(@VmagSrc, float, "99999")/1000.</map>
```
If parseWithNull here returns None, a TypeError will be raised and caught, and Vmag will be None.

You can turn more than one exception into None. For example example, if magicOffset has been parsed before and could be None, while magicLit is to be parsed and has the empty string as a NULL literal, you could write:

```
<map dest="magic" nullExcs="ValueError,TypeError"
 >@magicOffset+float(@magicLit)</map>
```
If magicOffset is None, magic will be None via the TypeError, whereas empty magicLits will result in Nones via a ValueError.

We defer the discussion of apply elements to the discussion of how to build SIAP services.

rowmaker elements may also be direct children of resource; this is for when they are used in more than one data. You would then give the rowmaker an id attribute and say something like <make rowmaker="id-of-rowmaker" table=.../> However, for the standard case it's best to keep everything related to a given import together in the make element.

#### <span id="page-20-0"></span>**Indices and Mixins**

We have so far deferred the discussion of the mixin attribute in arihip's opening table element:

```
<table id="main" onDisk="True" adql="True" mixin="//scs#q3cindex"
 primary="hipno">
```
Mixins are DaCHS' primary tool to endow tables with "everything needed to serve a standard" (e.g., a minimal set of columns, certain indices, or metadata). For instance, an image table must have a certain structure determined by the SIA protocol. The //siap#pgs mixin makes sure that tables have this structure, and it makes sure that the table containing information on all the file-like datasets in the data center (which is called dc.products) is updated when the table is filled.

The content of the mixin element (or the attribute value when you give the mixin property as an attribute) is a reference to a mixin definition. These references typically go into some system descriptor (though you could define your own mixins), and the double slash in a DaCHS reference means "system descriptor" (in actual truth, it's just an abbreviation for \_\_system\_\_/). The reference documentation contains a chapter on [DaCHS' public mixins.](http://docs.g-vo.org/DaCHS/ref.html#mixins) For the curious: you can have a look at the actual definitions by admin's dumpDF subcommand, e.g., like this:

gavo admin dumpDF //scs

The //scs#q3cindex mixin referenced here arranges for spatial indexing of tables having some sort of spherical coordinates. To identify which columns to index, DaCHS inspects the UCDs of the columns; what it looks for here are columns with UCDs of pos.eq.(ra|dec);meta.main' as index columns. Contrary to mixins for other standard protocols, it does not automatically insert these columns (and neither the only other required column in SCS, the main row identifier with the UCD meta.id;meta.main).

Since in addition to spatial queries, we also expect a lot of queries constraining the mv column, we ask for an index on it using DaCHS' [index](http://docs.g-vo.org/DaCHS/ref.html#element-index) element, which is a child of table:

<index columns="mv"/>

This is the simplest, but mostly sufficient, form of defining an index; for advanced usage, please refer to the [reference documentation.](http://docs.g-vo.org/DaCHS/ref.html) If you decide to add an index to a table later on, or to initiate re-indexing after a lot of data changed, see the -I option of gavo imp.

The pos.eq UCDs in the SCS condDescs are hardcoded; this is because the standard simple cone search protocol specifies that the coordinates passed in are ICRS, and hence other systems  $-$  galactic, say  $-$  make little sense here. Also, the web form-variants of the protocols let users enter Simbad-resolvable identifiers rather than positions. In sum, making these things generic for other systems would be an unreasonable implementation effort.

If you want to allow queryies in other systems, just write the index statement inline, e.g., for galactic coordinates in the columns lambda, beta:

<index name="q3c\_gal" cluster="True" columns="lambda,beta" >q3c\_ang2ipix(lambda,beta)</index>

A simple condDesc that searches using this index could be:

```
<condDesc>
  <inputKey original="lambda" required="True"/>
  <inputKey original="beta" required="True"/>
  <inputKey name="sr" tablehead="Search Radius">
   <values default="0.001"/>
 </inputKey>
  <phraseMaker>
   yield q3c_radial_query(lambda, beta, %%(%s)s, "
      "%%(%s)s, %%(%s)s)")%(
     base.getSQLKey("lambda", inPars["lambda"], outPars),
     base.getSQLKey("beta", inPars["beta"], outPars),
     base.getSQLKey("sr", inPars["sr"], outPars))
  </phraseMaker>
</condDesc>
```
# <span id="page-22-0"></span>**Cores and Services**

The last but one part of the RD deals with how to get the data out of the database again, i.e., the services exposing the data. This part is fairly simple for arihip:

```
<service id="cone" allowed="scs.xml,form">
 <meta name="shortName">arihip cone</meta>
 <meta name="testQuery">
   <meta name="ra">9.4076</meta>
    <meta name="dec">9.6414</meta>
    <meta name="sr">1.0</meta>
  </meta>
  <dbCore queriedTable="main">
   <FEED source="//scs#coreDescs"/>
   <condDesc buildFrom="mv"/>
    <condDesc>
     <inputKey original="hipno" required="False"/>
    </condDesc>
  </dbCore>
  <publish render="scs.xml" sets="ivo_managed"/>
  <publish render="form" sets="ivo_managed,local"/>
  <outputTable verbLevel="20"/>
</service>
```
To understand what's going on here, some basic understanding of DaCHS' service architecture is required; it consists of:

- cores; they actually do the computation or database query
- renderers; these digest the data coming in from the service and (in general) format the result in some way requested by the user. There are renderers

for web forms, VO protocols, imges, etc. Frequently – as in the example –, you can use the same core for both a VO protocol and a form-based service by just allowing different renderers.

• The service; it holds together the core and the renderer, can reformat core results, controls the metadata, etc.

The renderers are referenced by name in the service's allowed attribute. What can be given there (concatenated by commas) is listed in the reference documentation's [renderer chapter.](http://docs.g-vo.org/DaCHS/ref.html#renderers-available) As you have seen above, the renderer is selected via the URL. If a client tries to retrieve a URL with a renderer that is not in the service's allowed list, DaCHS will respond with a 403 forbidden HTTP code (excepting certain "unchecked" renderers like info that typically expose service metadata). In addition, not all cores can be combined with all renderers even if you list them in allowed. For example, the ssap.xml renderer will not (usefully) work on anything but an ssapCore.

The most common core for catalog services (and the one you'll typically use for SCS services) is the [dbCore,](http://docs.g-vo.org/DaCHS/ref.html#element-dbcore) as used here. See [cores available](http://docs.g-vo.org/DaCHS/ref.html#cores-available) in the reference documentation for more predefined cores -- e.g., to run ADQL queries or to upload files. For special functionality, you can even [write your own core.](http://docs.g-vo.org/DaCHS/ref.html#writing-custom-cores)

The dbCore generates a (single-table) query from condition descriptors and returns a table that you describe through an output table. Cores are defined as direct children of the resource (as with grammars, you can also have them in resource and then write core="id-of-element", which makes sense when a single core is shared by several services).

dbCores need a queriedTable attribute, the value of which must be a table reference. This is the table the query will run against.

The condition descriptors (or condDescs for short) define input fields (for the form renderer, these will be rendered as form items people can fill in). Most commonly, you will either define them using the original attribute (when inheriting from predefined condDescs) or using buildFrom. The first case is typically used in connection with protocols and on tables having mixins; such condDescs result in zero or more input fields, and they typically inspect the queried table. For example, the //scs#humanScs condDesc locates the "main" positions as identified by UCDs and generates queries against them using two input fields, one it tries to guess a position from, and another for the search radius.

When you define a condDesc using buildFrom, the result is usually one or more input field(s) constraining values in the column named in the buildFrom attribute. The software tries to make some useful input definition from that column, depending on the renderer. Renderers with a parameter style (this is given in

each renderer's description the reference documentation) of "form", for example, let users query string-like columns using Vizier-like string expressions, real and double precision columns using Vizier-like float expressions, and so on. The pql style allows a specification like for SSAP (e.g., "range\_min/range\_max").

The service element must have an id attribute that is used to select the service run in the access URL. Furthermore, there should be certain pieces of metadata useful in later registration. First, there's shortName, which is typically used by clients in space-restricted displays. It must not be longer than 16 characters, so something like an acronym and a very terse role identifier is the best you can do (hence the "arihip cone" here). Frequently, a title meta is also useful, in particular when an RD contains multiple services, in which case one could be "Cone search for ARI's HIPPARCOS re-reduction" and the other, say, "Autocorrelation on ARI's HIPPARCOS re-reduction".

See the [data checklist](http//docs.g-vo.org/DaCHS/data_checklist.html) for more information on useful generic metadata and remember that services inherit whatever is defined within resource when not specified within the element.

Many standard VO protocols require additional, protocol-specific metadata. In the case of arihip, we have a Simple Cone Search service, which, as laid down in the section on the [scs.xml](http://docs.g-vo.org/DaCHS/ref.html#the-scs-xml-renderer) renderer in the reference documentation, requires the parameters of a test query returning a nonempty result.

#### <span id="page-24-0"></span>**Starting from Scratch**

When you start to write your own RD, it might be a good idea to start from our RD template. To do this, create your resource directory, go in there and say:

gavo admin dumpDF src/template.rd\_ > q.rd

(dumpDF stands for "dump distribution file" and is the canonical way to get at DaCHS "built-in" files).

Right now, this only contains the skeleton for the metadata. We may expand it as we get good ideas on how to keep things generic. Or should we have different templates for various major service types?

There's also gavo mkrd, which can generate RD templates from some types of inputs. We're not convinced this kind of thing actually is useful, but you're welcome to try it and encourage us if you like it, in particular if you have ideas on how to improve things.

# <span id="page-25-0"></span>**Debugging**

Writing RDs is like programming, and sometimes it involves actual programming in python.

Hence, you'll get things wrong, and DaCHS probably will annoy you. Giving good error messages – neither drowning you in a deluge of mostly-useless information nor swallowing important pieces of data, neither claiming too much nor to little, not misleading you about what is actually going on – is a high art, and we are aware we should be doing better. Your feedback will help us improve.

Still, with a few hints and techniques figuring out what's wrong isn't much harder in DaCHS than with your average programming system. In the following, we collect some hints on what to do if things don't work.

# <span id="page-25-1"></span>**General Hints**

- If you get error messages, be sure to check our [hints on common prob](http://docs.g-vo.org/commonproblems.html)[lems](http://docs.g-vo.org/commonproblems.html) – may commonly encountered problems are explained there with suggestions for how to fix them.
- The gavo command takes a --hints switch. With it, error messages are frequently accompanied with – you guessed it – hints on what might cause the problem and possible solutions. Note that --hints, like the other debugging switches, goes between gavo and the subcommand name, as in gavo --hints serve.
- Validate your RD. This is, in general, a good idea before doing anything with the RD, since it will allow you to more easily catch errors than the in all likelihood even more byzantine error messages that may arise when something goes wrong later. The gavo val subcommand takes one or more RDs. If you don't understand its output, complain to [gavo@ari.uni](mailto:gavo@ari.uni-heidelberg.de)[heidelberg.de](mailto:gavo@ari.uni-heidelberg.de) -- the command is really intended to help you catch errors, and if it doesn't do so, it's a bug.
- Check the logs. They are in /var/gavo/logs by default, and there's dcErrors and dcInfos (you'll want to look at both).
- When hunting bugs, it's usually a good idea to enable the logging of (many) tracebacks by passing the --debug flag to gavo.
- If you're trying to figure out server behaviour, don't run the server daemonized but use gavo serve debug instead; this won't detach and log to stdout.
- With this (or the problem is in normally-running DaCHS code in the first place), the python debugger is your friend. The gavo command has an option --enable-pdb that will dump you into the debugger where an uncaught exception happened (as the server should never let an uncaught exception through, that's not useful with gavo serve). If that doesn't help you, you can set breakpoints (e.g., in your own in-RD procedure defininitions by writing import pdb; pdb.set trace. If you install the python-ipdb package, and write ipdb instead of pdb, you'll get a nicer debugger commandline with tab completion and similar frills.
- To see what SQL is actually sent to the database, set the GAVO\_SQL\_DEBUG environment variable to any value. This could look like this:

env GAVO\_SQL\_DEBUG=1 gavo imp q create

The first couple of requests are for internal use (like checking that some meta tables are present).

• If gavo serve start doesn't actually cause the server to run, something went wrong after detaching from the controlling terminal. The messages are in the logs directory, in the file serverStderr.

### <span id="page-26-0"></span>**Debugging Services**

Debugging services is of course an extra challenge since code runs deep in the bowels of a complex system, with timeouts, threads, and all kinds of nastyness involved. The first adivce is: Pull whatever is mysterious into your development system and run gavo serve debug. You can even do the import pdb;pdb.set\_trace() trick then. It's a bit tricky to communicate with the debugger in between the log messages of gavo serve debug, and there's no readline support since pdb doesn't think it's running within a terminal there, but it's definitely doable.

Another challenge is that sometimes problems manifest themselves in a running server. In that case it's sometimes useful to open a manhole into the server. One reasonably convenient way to do this is to but a special RD somewhere (e.g., \_\_tests/manhole.rd) and use some RD-embedded code to introspect the server. We ususally use a datalink service for this since it keeps things nicely self-contained – an obvious alternative with less bending could be a custom renderer.

Here's how something that fiddles out a column property would look like:

<resource schema="test">

```
<service id="look" allowed="dlget">
    <datalinkCore>
      <descriptorGenerator>
        <code></code>
          return ProductDescriptor(None, None, None, 'text/plain', )
        \langle/code>
      </descriptorGenerator>
      <dataFunction>
        <code></code>
          descriptor.data = "debugging"
        </code>
      </dataFunction>
      <dataFormatter>
        <code></code>
          class DebugResult(Page):
            def renderHTTP(self, ctx):
              request = IRequest(ctx)request.setHeader("content-type", "text/plain")
              return "%s"%base.caches.getRD("maidanak/res/rawframes"
                 ).getById("rawframes").getColumnByName("accref").displayHint
          return DebugResult()
        </code>
      </dataFormatter>
    </datalinkCore>
  </service>
</resource>
```
All but the data formatter is just blind code for hiding our true intentions from the datalink machinery. In the data formatter, you can return arbitrary text. You can now access http://localhost:8080/\_\_tests/manhole/look?ID=0 and see whatever gets returned from renderHTTP (the value of ID obviously is arbitrary here, although you could use it to transmit information into your debugging code; not that we think that's a good idea).

Note that you can edit manhole.rd, save it, and reload the page; the server will notice your changes and display the new result without a restart.

#### <span id="page-27-0"></span>**Case Studies**

In this section we will damage the arihip RD in various ways, show you how the errors manifest themselves, and how you could try and figure them out. It's highly recommended to play the scenarios; it's very well possible that the actual messages will look differently for you if we've changed and hopefully improved the software. We're thankful if you point us to outdated samples.

**XML syntax errors** These are mostly easy to diagnose (and fix), except that sometimes the errors show up too late. For an example of a dramatic failure, delete the closing tag of the source meta. The result then is:

```
arihip > gavo imp q
*** Error: In /home/msdemlei/gavo/inputs/arihip/q.rd: mismatched tag:
line 674, column 2
```
In this particular case, a dedicated XML validator gives more helpful diagnostics:

/arihip > xmlstarlet val -e q.rd q.rd:674.12: Opening and ending tag mismatch: meta line 72 and resource </resource>  $\hat{ }$ 

q.rd - invalid

The reason DaCHS does so bad here is that meta elements are allowed to have all kinds of children (for typed meta, which we've not covered so far). DaCHS does better when you add some random XML fragment, e.g., the wonder element in the next example:

```
<table id="main" onDisk="True" adql="True" mixin="//scs#q3cindex"
    primary="hipno">
   <wonder>foo</wonder>
```
This time, DaCHS gets it pretty much right:

```
msdemlei@victor:/home/msdemlei/gavo/inputs/arihip > gavo imp q
*** Error: At /home/msdemlei/gavo/inputs/arihip/q.rd, (112, 4): table
elements have no wonder attributes or children.
```
Well-formedness problems frequently turn up with embedded python code or re-StructuredText markup. To see what happens then, delete the opening CDATA sequence in:

<meta name="note" tag="tabflags"><![CDATA[

This results in:

```
arihip > gavo imp q
*** Error: In /home/msdemlei/gavo/inputs/arihip/q.rd: not well-formed
(invalid token): line 411, column 24
```
If you check out the indicated line, you'll see some table markup. Now that you're warned, you'll probably see immediately that there's a less-than sign there that's not allowed in XML parsed character data, but while writing up such material, it's easy to forget that  $\langle$  and  $\&$  are magic to XML. CDATA is your fried for embedded formal languages.

Now for a particularly nasty syntax error that's not XML-related at all. To trigger it, go to the note meta with the "src" tag and remove whitespace from the second column line like this:

```
<meta name="note" tag="src">
 The srcSel field indicates which catalogue the astrometric solution
was taken from using the following codes:
```
That results in:

```
arihip > gavo --debug imp q
*** Error: At /home/msdemlei/gavo/inputs/arihip/q.rd, (317, 4): Bad
text in meta value (Bad indent in line u' was taken from using the
following codes:')
```
If you go to the position given, you'll notice it's the end of the meta element. What bugs DaCHS there is somewhat pythonesque. Both python and reStructuredText are indentation-sensitive. In particular, even if you, say, indent all lines in a python program by two blanks, the result will be invalid source code.

Hence, DaCHS removes leading indentation from the content of all elements containing such material, and the amount of indentation is goverened by the second line, where the line with the opening tag counts; in the example above, DaCHS tries to subtract from every subsequent line the indentation of the line starting with "The srcSel field" (the first line is the one containing the tag).

This kind of problem is particularly insidious if you're mixing blanks with tabs for indentation. Don't do this in python, don't do this in RDs.

All this means that RDs can break of XML processing tools normalize whitespace in certain elements. This is a bit unfortunate since the way RDs are written, they're not even completely wrong in doing this. So, the bottom line is: you need careful instructions to standard XML processors if you actually want to write RDs. However, if you feel the need to write RDs programmatically, you're probably doing it wrong: RDs already generate things, and if another generation layer seems necessary, that would indicate a design problem somewhere – possibly in DaCHS.

**Rowmaker trouble** Since rowmakers are a fairly thin layer on top of python, it's easy to elicit fairly confusing messages here. To see how this looks in an easy case, change the kbin mapping to:

<map dest="kbin">parsWithNull(@kbin, str, "9")</map>

(note the missing e). The result is an error message that looks a bit frightening with rawdicts as large as in this case:

```
arihip > gavo imp q
Making data import
Starting /home/msdemlei/gavo/inputs/arihip/data/data.txt.gz
Failed /home/msdemlei/gavo/inputs/arihip/data/data.txt.gz
*** Error: Row {u'pmdeLTP': None, u'srcSel': 'T2H', u'err_raHIP':
[abridged]
.. .... ... ...', u'ddeLTP': '- 2.37', u'pmra_mas': '- 4.85',
u'raHIP': None} Field kbin: While building kbin in None: name
'parsWithNull' is not defined
```
The dump of the rawdict, however, is often helpful enough to warrant the scary appearance, even at the risk of obscuring the actual message at the very end. Note that the "while building kbin" tells you where in the rowmaker something went wrong: At the mapping of kbin. The in None part may be a bit less fortunate – the "None" here is the id of the rowmaker, which you didn't give. If you have multiple rowmakers in an RD, it's a good idea to name them. So, add an id attribute as in:

```
<make table="main">
  <rowmaker idmaps="*" id="make_main_row">
```
and to the improvement in the error message:

```
Field kbin: While building kbin in make_main_row: name
'parsWithNull' is not defined
```
Now undo the changes and try another frequent problem by deleting the vrad mapping, i.e., removing the entire element:

```
<map dest="vrad">parseWithNull(
  @vrad, lambda a:float(killBlanks(a)), "")</map>
```
This gives:

```
/arihip > gavo imp -M 12 q
[...]
Field vrad: While building vrad in None: could not
convert string to float: + 8.3
```
What's going on? Something is going on with vrad; specifically, the string '+ 8.3' cannot be turned into a float (which is because it's not a valid float literal). But since we're no longer mapping vrad, why is the machinery even trying that? Well, this is a consequence of the idmaps="\*" of this rowmaker. When there is a key vrad in the rawdict and a column vrad is required, the default transformation from string to float is tried (and this fails in this case).

What happens if no such input key is present? To find out, additionally remove the line:

vrad: 188-195

from the column grammar's colDefs element. The result is:

```
arihip > gavo imp -M 12 q
Making data import
Starting /home/msdemlei/gavo/inputs/arihip/data/data.txt.gz
 Source hit import limit, import aborted.
Done /home/msdemlei/gavo/inputs/arihip/data/data.txt.gz, read 13
Shipped 13/13
Create index Primary key on arihip.main
Create index main_mv
Create index main_q3c_main
Rows affected: 13
```
– a clean import. However, all vrads in the table are now, of course, NULL:

arihip > gavo info arihip/q#main col min avg max hasnulls  $[1, ..1]$ vrad None None None True [...]

– watch out for those. For DaCHS, it's normally no problem if a key is missing in the input (which is in many situations desirable); the missing value is just replaced with None. You can forbid NULLs using the required attribute on the column vrad by editing it like this:

```
<column name="vrad" ucd="phys.veloc;pos.heliocentric"
 required="True"
 tablehead="v_rad" verbLevel="20" unit="km/s"
 description="Radial velocity as used in calculating the foreshortening
 effect."/>
```
This now yields an error; note that the message is fairly generic, but if you consider that rawdicts are mappings, you will at least see the logic in it:

```
arihip > gavo imp -M 12 q
Making data import
Starting /home/msdemlei/gavo/inputs/arihip/data/data.txt.gz
  Source hit import limit, import aborted.
Done /home/msdemlei/gavo/inputs/arihip/data/data.txt.gz, read 1
*** Error: Row {u'pmdeLTP': None, u'srcSel': 'T2H', u'err_raHIP':
[...]
u'ddeLTP': '- 2.37', u'pmra_mas': '- 4.85', u'raHIP': None}
Field vrad: While building vrad in None: Key 'vrad' not found in a
mapping.
```
When debugging stuff like this, it is sometimes useful to cut-and-paste the rawdict dumped into a file, join all the lines, remove the parser\_ key-value pair (the content of which cannot be represented as a string), assign it to a name and then manipulate it in the rest of the file using python statements. You can have a similar effect by giving --enable-pdb as a gavo main option; this will dump you in a debugger at the place of the problem.

Undo all changes to the arihip RD to continue.

If you embed code yourself, the potential for challenging bugs is yet larger. To see how basic problems are reported, add:

```
<apply>
   <code></code>
      ddt
   \langle/\langle \rangle</apply>
```
somewhere within the RD. This yields:

```
arihip > gavo imp q
[1, 1]u'raHIP': None} Field proc98577cc: While executing proc98577cc in
None: global name 'ddt' is not defined
```
The message coming from the bowels of python is clear enough, but the alphabet soup giving the error is not. This name was invented by DaCHS since no name (sorry, not id this time) attribute was given to apply. Try it, the error message will be much more palatable with it.

The error message still could be more helpful, however; consider code like:

```
<apply>
   <code></code>
    a = 1b = 2/ac = 3/(a+b)d = 4/(a+b+c+1)e = 5/d</code>
 </apply>
```
The error message here is:

While executing proc985706c in None: integer division or modulo by zero

So – where does this happen? To get an idea, you can pass the –debug flag to gavo, which in the dcInfo log file at least yields:

```
2013-09-23 15:57:37,304 [INFO 24430] Swallowed the exception below, re-raising Field proc985706c
Traceback (most recent call last):
 File ".../gavo/rscdef/rmkdef.py", line 583, in __call__
    exec self.code in self.globals, locals
 File "generated mapper code", line 13, in <module>
 File "<string>", line 9, in proc985706c
ZeroDivisionError: integer division or modulo by zero
```
The trouble is that the source code line isn't given, and the source that refers to isn't yet visible to you in this case. We promise to improve the management of the source code. Until then, frankly, the nicest way to debug stuff like this is to write:

```
<apply>
   <code></code>
     import pdb; pdb.set_trace()
      ...
```
<span id="page-33-0"></span>and then use the python debugger to figure things out.

# **More on Grammars**

In addition to the columnGrammar mentioned above, there are several other grammars you should know about; the full list of [grammars available](http://docs.g-vo.org/DaCHS/ref.html#grammars-available) is found in the reference documentation.

### <span id="page-33-1"></span>**reGrammars**

The [reGrammar](http://docs.g-vo.org/DaCHS/ref.html#element-regrammar) is another grammar suitable for parsing text files. The idea here is that you give two regular expressions to separate the file into records and the records into fields, and that you simply enumerate the names used in the mapping.

In the simplest case – whitespace separated columns in lines containing no whitespace, with one comment line at the top  $-$ , such a grammar could be specified like this:

```
<reGrammar topIgnoredLines="1">
  <names>raMin, raMax, decMin, decMax, EVI, AV, AI</names>
\langlereGrammar>
```
reGrammars have a few tricks built-in to make them a bit more versatile. The following lets you simulate properly parsing some bzipped database dump by making some strong assumptions:

```
<reGrammar topIgnoredLines="15" preFilter="bzcat">
   <fieldSep>"?,(\s*")?</fieldSep>
   <recordCleaner>\((.*)\)</recordCleaner>
   <names>primflag, measure_no, paper_id, source_no, source_name</names>
\langlereGrammar>
```
If things get noticeably more complex than this, an reGrammar may no longer be a terribly good solution. Indeed, we would welcome a contributed grammar that would do a somewhat more robust parsing of common SQL text dumps.

# <span id="page-34-0"></span>**fitsProdGrammar**

This grammar exposes FITS headers as rawdicts. Since both data structures represent essentially the same data structure – sequences of key-value pairs, you can get away with just:

<fitsProdGrammar/>

– and that would cover a lot of use cases that read FITS files.

DaCHS uses pyfits to parse the headers and thus supports all the major conventions (CONTINUE cards are transparent, as are HIERARCH-style long keywords). Neither HISTORY nor COMMENT cards are present in the rawdicts.

There are some snags, anyway. For example, DaCHS by default reads the header bytes using specialized code that is somewhat more robust and has more desirable behaviour with odd files than the pyfits one (you can deselect it by setting qnd="False" if necessary). This gives up collecting header blocks if it has not found the end card after maxHeaderBlocks blocks. The default maxHeaderBlocks is chosen to be 40, which is reasonable for reasonable FITSes. However, we have seen in the wild massive abuse of comment cards to hold entire tables. If you're unlucky enough to have to handle such files, you may have to raise this.

It is fairly common for FITS keywords to contain a dash (-). Since rawdict keys are supposed to be python identifier (e.g., for @-referencing), fitsProdGrammars translate these to underscores. If further cleanup is necessary, there is the mapKeys element that lets you write things like:

```
<mapKeys>
  <map key="properName">PROP NAM</map>
</mapKeys>
```
The element should only be used to fix crazy names. Actual mapping of names should be performed in rowmakers.

FITS files are somewhat more complex, and fitsProdGrammars expose some of this. If you need to parse from a header other than the primary one, give the 0-base extension number in hdu. For the full power of pyfits (but also all incompatibilities that are introduced by using that power), there is the hdusField attribute. This gives the key under which the pyfits HDU is visible in the rawdict. Be warned that using this might make your grammar *dramatically* slower, in particular when it operates on gzipped FITS files (which are, incientally, supported if their file names end in ".gz").

#### <span id="page-35-0"></span>**csvGrammar**

csvGrammar parses from files containing comma separated values. It actually is a thin wrapper around python's csv module, and thus it is fairly forgiving about the idiosyncrasies of CSV (e.g., quotes around all, some, or no values). You can configure the delimiter character via the same-named attribute (it defaults to, expectably, comma). It is currently required, though, that the first row gives the column headings. If you need the capability to name fields as in, say, the reGrammar, let us know – it's just a few lines of code.

#### <span id="page-35-1"></span>**Source Fields**

All grammars can have a sourceFields element. It contains a standard procedure definition (i.e., you could predefine those and bind parameters), but usually you will just fill in the code.

This code is called once for each source processed, and receives the sourceToken as argument. It must return a dictionary, the key/value pairs of which will be added to all rows returned by the row iterator.

The purpose of sourceFields is to precompute values that depend on the source ("file") and are constant for all rows within it. An example for where you need this is when you want to create backlinks to the file a piece of data came from:

```
<xygrammar>
  <sourceFields>
    <code></code>
       srcKey = utils.getRelativePath(sourceToken,
           base.getConfig("inputsDir"))
      return locals()
    \langle/\langlecode\rangle</sourceFields>
</xygrammar>
```
You can then retrieve the path to the source file via srcKey key in rawdicts (and then, using render functions and static renderers, turn this into links).

In addition to the sourceToken, you also have access to the data that will be fed from the grammar. This can be used to, e.g., retrieve the resource directory (data.dd.rd.resdir) or data descriptor properties (data.dd.getProperty("whatever")).

Sometimes you want to do database queries from within sourceFields. This is tricky when you access the table being written or otherwise being accessed. This is because sourceTokens run in the midst of a transaction updating the table. So, something like:

```
scode></code>
  <!-- will deadlock, don't do it like this -->
  base.SimpleQuerier().query(...)
\langle/\langlecode\rangle
```
will wait for the transaction to finish. But the transaction is waiting for data that will only come when the query finishes -- this is a deadlock, and gavo imp will just sit there and wait (see also [Deadlocks\)](commonproblems.html#deadlocks).

To get around this, you need to query using the data's connection. So, instead write:

```
<code></code>
  base.SimpleQuerier(connection=data.connection).query(...)
\langle/\langleode\rangle
```
# **More on Tables**

# **Notes**

Frequently, you need to say more about a column than is appropriate in the few-phrase description. In catalog descriptions and VizieR, such situations are handled using notes, and DaCHS follows suit.

The notes themselves are kept in meta elements belonging to tables. Since the notes tend to be markup-heavy, their default format is reStructuredText. When entering notes in RDs, there is an attribute tag on these meta items:

```
<table id="demo">
  ...
  <meta name="note" tag="1">
   The meaning of the flag is as follows:
```

```
===== ==========
   value meaning
   ===== ==========
   1 value is 2
   2 value is 1
   ===== ==========
</meta>
<meta name="note" tag="2">
 ...
</table>
```
To assoicate a column with a note, use the column's note attribute:

```
<colum name="crazyflag" type="smallint" ... note="1"/>
```
As tag, you may use basically any string, but it's a good idea to keep it to numbers or at least characters not requiring URL encoding.

The notes will exposed in HTML table heads, table and service descriptions, etc. If you need to link to one, there is the built-in tablenote renderer that takes the table and the note from its query path. The most convenient way to is it is through the built-in vanity name tablenote, where you would access the note above using a URL like http://your.server/tablenote/demoschema.demo/1.

## <span id="page-37-0"></span>**STC**

As soon as you have coordinates, you will want to declare coordinate metadata on them, i.e., reference frames, roles played by tables  $(x$  is the derivative of y, and x1 is a galactic latitude, etc). In VO lingo, this is known as declaring "space-time coordinates" or STC for short.

DaCHS uses a language called STC-S to do this. The STC-S definition currently only exists as a note and is both a bit terse and not quite as rigorous as one would wish, but the good news is that you will get by with but a few features most of the time.

STC is defined in children of table elements, with references to table columns in quoted strings:

```
<table id="withcoo">
 <stc>
   Position ICRS "ra" "dec" Error "e_ra" "e_dec"
 </stc>
 <stc>
   Position FK4 J1950.0 "ra_orig" "dec_orig"
  </stc>
```

```
<column name="ra" unit=...
  <column name="dec" ...
  ...
</table>
```
You do not need to change anything in the column definitions themselves, since the machinery will resolve your column references. If you refer to non-existing columns, RD parse errors will be thrown.

# **More on Services**

### **Custom Templates**

Within the data center, most pages are generated from templates; these are written in XHTML (well-formed XML is important, DaCHS itself does not care avout valid XHTML, though) with stan/nevow markup. Please bug us to provide more documentation on this.

The pages the form renderer on services displays are generated from such templates, too. To effect special effects, you may want to override them (though in general, it is a much better idea to work within the standard template since that will give your service all kind of automatic updates and would make, e.g., changes much easier if your institution undergoes the yearly reorganization).

You can retrieve the default response template as something to start from by saying:

gavo admin dumpDF templates/defaultsresponse.html

To obtain the plainest output conceivable, try:

```
<!DOCTYPE html PUBLIC "-//W3C//DTD XHTML 1.0 Strict//EN"
    "http://www.w3.org/TR/xhtml1/DTD/xhtml1-strict.dtd">
<html mlns="http://www.w3.org/1999/xhtml"
    xmlns:n="http://nevow.com/ns/nevow/0.1">
<head>
  <title>No title</title>
</head>
<body>
   <div class="result" n:render="ifdata" n:data="result">
     <div class="result">
      <n:invisible n:render="resulttable"/>
    </div>
  \langlediv\rangle<n:invisible n:render="form genForm"/>
</body>
</html>
```
Save this to a file within the resource directory, let's say "res/plain.html". Then, say:

```
<template key="form">res/plain.html</template>
```
in your service; this should do give you a minimally decorated page.

Of course, this will display a severely degraded page. To get at least the standard style sheet and the standard javascript, say:

```
<head n:render="commonhead">
```
instead of the plain head.

### **Values Metadata**

For input parameters, it's usually a good idea to indicate to users what the valid range for them might be. When you give values elements in your tables' columns, DaCHS will have placeholders in floating point and integer fields in web forms and appropriate VOTable values elements in the metadata responses for DAL protocols. So, essentially:

```
<column ...>
 <values min="-1.0" max="2.0/>
</column>
```
would be enough. However, maintaining these min and max values is a bit of a chore. On the other hand, obtaining them from the database can be costly, and hence it shouldn't be done at each server start. Hence, DaCHS has a subcommand limits that takes an RD or table id as the command line argument and replaces the *existing* min/max values in the referenced thing with data obtained from the database. So, the recommended way to do these things is to stereotypically add <values min="0" max="0"/> in columns that generate query parameters and then run either of:

gavo limits arihip/q # update all tables present gavo limits arihip/q#main # only update the single table

after an import giving new data.

# **More on Cores**

# **CondDescs**

dbCores and cores derived from them take most of their power from condition descriptors or CondDescs. These combine inputKeys, which are basically column objects with some additional presentation-related information, with code generating SQL conditions.

A condDesc can contain zero or more input keys (though having zero input keys makes no sense for user-defined condDescs since they would never "fire"). Having more than one input key is useful when input quantities can only be interpreted when present as a group. An example is the standard cone search, where you need both a position and a search radius.

#### **Automatic and manual control**

However, most condDescs correspond to one input key, and the input key is mostly derived from a table column. This is effected by the standard idiom:

```
<condDesc buildFrom="somecol"/>
```
where somecol is a column in the table queried by the core. This construct will cause the an input key to be built from somecol. While doing this, the type will be mapped automatically. The primary rules are:

- Numeric types will get mapped to numeric vizier-like expressions
- Datetimes will get mapped to date vizier-like expressions
- text and chars will get mapped to string vizier-like expressions
- enumerated values (i.e., columns with value elements giving options) will not become vizier-like expressions but input keys that yield selection widgets.

To have more control (e.g., if you do not want to allow vizier-like expressions, give the input key yourself):

```
<condDesc>
  <inputKey original="primaryId" required="False"/>
</condDesc>
```
(which would make a column required in the table optional in the query), or:

```
<condDesc>
  <inputKey name="specType" tablehead="Spectral Type"
   type="text" description="Spectral type of the target object">
</condDesc>
```
(which creates an input key matching everything literally), or even:

```
<condDesc>
 <inputKey name="color" type="text" required="True">
   <values multiOk="True">
     <option title="Red">R</option>
      <option title="Green">G</option>
      <option title="Blue">B</option>
    </values>
  </inputKey>
</condDesc>
```
-- if the input key is required, queries not giving it will be rejected. The title attribute on option gives the label of an option in the HTML input widget; if it's missing, a string representation of the value will be used.

In all those cases, the SQL generated from the condDesc is a conjunction of the input key's individual SQL expressions. Those, in turn, are simply comparisons for equality for plain types and more or less arbitrary expressions for vizier expression types.

Incidentally, two properties on inputKeys are defined to only show inputs for certain renderers, viz., onlyForRenderer and notForRenderer. Both have single strings as values. This is intended mainly for cases like SIAP and SCS where there are "human-oriented" versions of the input fields available. The builtin SCS and SIAP conditions already to that, so you can give both scs and humanSCS conditions in a core. Here is how you would define an input key that is only used for the form renderer:

```
<inputKey original="color">
  <property name="onlyForRenderer">form</property>
</inputKey>
```
#### **Phrase makers**

For complete control over what SQL is generated, condDescs may contain code called a phrase maker. This, again, is a procedure application, quite like with rowmaker procs, except that the signature of condDesc code is different.

Phrase maker code has the following names available:

- inputKeys -- the list of input keys for the parent CondDesc
- inPars -- a dictionary mapping inputKey names to the values provided by the user
- outPars -- a dictionary that is later used as the parameter dictionary to the query.

The code should amend the outPars dictionary with the keys mentioned in the conditions. The conditions themselves are yielded. So, a very simple condDesc with generated SQL could look like this:

```
<condDesc> <!-- don't do it like this, see below -->
  <inputKey name="val"/>
  <phraseMaker>
    <code></code>
      outPars["xxyy"] = "x"*inPars.get("val", 20)
      yield "someColumn=%(xxyy)s"
    </code>
  </phraseMaker>
</condDesc>
```
However, using fixed names in outPars is not recommended, if only because condDescs could be used multiple times. The recommended way uses the vizierexprs.getSQLKey function. It takes a name, a value, and the outPars dictionary. It will return a key unique to the query in question and enter the value into the outPars dictionary under that key. While that sounds complicated, it is actually rather harmless, as shown in the following real-world example that lets users input date, time and an interval in split-up form (e.g., when you cannot hope anyone will try to write the equivalent vizier-like expressions):

```
<condDesc>
 <inputKey name="date" tablehead="Date" type="date"
   multiplicity="single"
   required="True"/>
  <inputKey name="time" tablehead="Time (UTC)" type="time"
   multiplicity="single"
   required="True"/>
  <inputKey name="within" required="True" type="integer"
   multiplicity="single"
   tablehead="plus/minus" unit="minutes"
   description="Give measurements within this many minutes
    of your chosen date and time. The sampling rate is 20 minutes">
    <values default="11"/>
  </inputKey>
  <phraseMaker>
    <code></code>
     baseTS = datetime.datetime.combine(inPars["date"], inPars["time"])
```

```
dt = datetime.timedelta(minutes=inPars["within"])
      yield "date BETWEEN %%(%s)s AND %%(%s)s"%(
        vizierexprs.getSQLKey("date", baseTS-dt, outPars),
        vizierexprs.getSQLKey("date", baseTS+dt, outPars))
   \langle/code</phraseMaker>
</condDesc>
```
# **More on Metadata**

In general, most metadata for services and resources rather closely follows what's defined in [Resource Metadata for the Virtual Observatory;](http://www.ivoa.net/Documents/latest/RM.html) see also the [Reference](./ref.html#rmi-style-metadata) [Manual on RMI-style metadata.](./ref.html#rmi-style-metadata)

#### **Authors**

VOResource wants split-up author specifications, and for a good reason. However, for longer author lists, these are a pain to write down (see also [RMI-Style](http://docs.g-vo.org/DaCHS/ref.html#rmi-style-metadata) [Metadata in the reference\)](http://docs.g-vo.org/DaCHS/ref.html#rmi-style-metadata).

As a shortcut, DaCHS lets you specify authors in the simple creator metadata as semicolon-separated names. Unless you want to set logos or similar, the recommended way to declare authors is:

```
<meta name="creator">Author1, S.; Author-Two, J.C.</meta>
```
#### **Coverage**

One tricky spot is coverage, i.e., the parts of the STC space covered by what's in the resource. In general, you will define coverage more or less like this:

```
<meta name="coverage">
 <meta name="profile">AllSky ICRS</meta>
  <meta name="waveband">Optical</meta>
</meta>
```
The easy part is the waveband. Values here are from a fixed set of strings, viz., Radio, Millimeter, Infrared, Optical, UV, EUV, X-ray, Gamma-ray; capitalization is important, and you may give multiple elements (the software doesn't enforce this selection, but your registry documents will become invalid if you use anything else).

The coverage.profile meta item has STC-S strings as values. See the [STC-S](http://www.ivoa.net/Documents/Notes/STC-S/) [Note](http://www.ivoa.net/Documents/Notes/STC-S/) as well as the [STC library documentation](./stc.html) for more information on the STC-S understood by DaCHS. In principle, you can get fancy here; for example, you could write:

```
<meta name="coverage.profile">
 TimeInterval TT BARYCENTER 1999-10-01T20:30:00 1999-10-02T20:30:10
   unit s Error 10 Resolution 1 2
 Circle FK5 J1980.0 GEOCENTER 0.13 0.45 0.03 unit rad
   PixSize 0.0001 0.0001
 SpectralInterval HELIOCENTER 2000 6000 unit Angstrom Error 1
 RedshiftInterval TOPOCENTER VELOCITY RELATIVISTIC -10 10 unit km/s
</meta>
```
However, the registries probably evaluate not very much of this information as yet, and you most certainly should try to give positions in ICRS.

# **(Content) Type**

Values for type come from a controlled vocabulary that includes Other, Archive, Bibliography, Catalog, Journal, Library, Simulation, Survey, Transformation, Education, Outreach, EPOResource, Animation, Artwork, Background, BasicData, Historical, Photographic, Press, Organisation, Project, Registry.

Specifying the content type is optional, and you can repeat the meta element as often as you need to.

If you are unsure what these mean, see [Resource Metadata for the Virtual](http://www.ivoa.net/Documents/latest/RM.html) [Observatory,](http://www.ivoa.net/Documents/latest/RM.html) section 3.3.

# **Licensing**

Within the astronomical community, licensing issues have traditionally played a minor role – if you referenced properly, using data from other people was not only ok, it was encouraged. We should keep it that way, even in the days of easy reproducability. Still, formal statements about how your data may be used are required if, for instance, the data or parts thereof are re-used in Free software. Such statements are called licenses.

In DaCHS, three meta items are used for licensing:

- copyright  $-$  this is free text displayed on web pages, including the service info. This can be verbose and state acknowledgements, funding information, and the like.
- rights this is transmitted to the registry and should be a very terse phrase specifying the absolute minimum necessary to assess usage conditions (something like "Free to use", "CC-BY", etc). This should not contain funding info, acknowledgements, and the like.
- rightsURI a URI of a common license; this is so machines can figure out conditions if necessary. We'll link a list of such URIs if we find one.

In practice, you should stick to a well-known license. DaCHS comes with support of CC-0 (essentially, no restrictions) and CC-BY (state where you got the data from if re-publishing). Let us know if you want other licenses supported, and we'll do something about it. To apply them, replay one of the streams

- [//procs#license-cc0](http://docs.g-vo.org/DaCHS/ref.html#-procs-license-cc0) (public domain)
- [//procs#license-cc-by](http://docs.g-vo.org/DaCHS/ref.html#-procs-license-cc-by) (attribution)

into the RD and give a what attribute saying what is licensed (usually, the data). For instance:

<STREAM source="//procs#license-cc-by" what="ARIHIP"/>

Sometimes you want an additional acknowleding clause. In that case, just add another copyright meta item:

```
<meta name="copyright" format="rst">If you use this data, please
 acknowledge: "This work made use of the HDAP which was produced at
 Landessternwarte Heidelberg-Königstuhl under grant No. 00.071.2005
 of the Klaus-Tschira-Foundation."
 The data in this service was calibrated using Astrometry.net,
  :bibcode:'2010AJ....139.1782L'.
</meta>
<FEED source="//procs#license-cc0" what="the HDAP scans"/>
```
In case your data providers are nervous: Licensing has **nothing** whatsoever to do with requiring people to properly cite and/or acknowledge. That is part of good scientific practice and is unrelated to legal issues. Licensing is necessary for hassle-free re-use of the data in situations where it needs to be re-distributed; the classic example would be a star catalog within a planetarium software.

# **Active Tags**

Active "tags" delemit elements within resource descriptor XML that do not directly contribute to result tree. Their typical use is to "record" event sequences and replay them later. Much of this is used internally. However, some applications of active tags are interesting for RD writers, too. Active tags always have names in all upper-case.

# **LOOP**

Loop lets you create multiple elements by rules. The simplest way to use it is by giving a space-separated list of "items":

```
<LOOP listItems="a b c">
 <events>
    <column name="\item"/>
  </events>
</LOOP>
```
The events child of the LOOP element creates a list of events (think "begin column element", "value for name attribute", "end column element"). These events are then replayed to the parser for each item in the LOOP's listItems attribute. Each occurrence of the \\item macro is replaced with the current item. So, in the resulting RD tree, the fragment above will have the same result as:

```
<column name="a"/>
<column name="b"/>
<column name="c"/>
```
Sometimes the list items are used in multiple places in the same document. To avoid having to maintain multiple lists, you can define macros using RD's macDef element; this could look like this:

```
<resource schema="foo">
 <macDef name="bands">U B V R</macDef>
  <table id="mags">
   <LOOP listItems="\bands">
     <events>
       <column name="mag\item"/>
     </events>
   </LOOP>
  </table>
  <rowmaker id="build_mags">
   <LOOP listItems="\bands"/>
     <events>
       <map dest="mag\item">parseFromString(MAG_\item)</map>
     </events>
   \langle/LOOP>
 </rowmaker>
....
</resource>
```
Note that macro names must be at least two characters long.

Frequently, the loop variable should not just take on a single string. For such cases you can feed in tuples. The most convenient way to do this is csvItems.

The content of this element is a string literal containing comma separated values with labels, i.e., parsable with python's csv.DictReader. In your events, you can then refer to the labeled items using macros. For example:

```
<resource schema="foo">
 <macDef name="bands">
   band,source
   U 10-12
   V 13-16
 </macDef>
 <table id="mags">
   <LOOP csvItems="\bands">
     <column name="mag\band"/>
   </LOOP>
 </table>
 <data id="magscontent">
   <columnGrammar>
     <LOOP csvItems="\bands">
       <col key="mag\band">\source</col>
     </LOOP>
   </columnGrammar>
   <make table="mags"/>
 </data>
</resource>
```
### TODO: EDIT actives?

# **Some Words on Times**

Among the messier data types in astronomical databases are dates and times – they come in lots of crazy input formats, they can be represented in lots of different ways in the database, they are expected in lots of crazy output formats, plus there's a host of exciting metadata on them, including time scales and reference positions.

With DaCHS, we recommend one of the following ways of storing dates and times (written as attributes of column):

- name="x\_mjd" type="double precision" unit="d" a modified julian date
- type="double precision" unit="d" a julian date
- type="double precision" unit="s" a unix timestamp
- type="double precision" unit="yr" a Julian year with fractions
- type="timestamp" a postgresql timestamp

All other things being equal, we recommend using mjds; most VO data models and protocols employ them, and they are fairly easy to query against. In HTML forms, they are easily displayed as human-readable datetimes by using an displayHint="type=humanDate" (which you can do for the others, too, of course).

And yes, unfortunately DaCHS currently has to use the column name to tell MJDs from JDs. We used to use the xtype for that (and that still works), but that's incompatible with the SODA/SIAv2 use of xtype. Eventually, some saner mechanism will be defined by the VO, but until then just name columns having MJDs something with mjd in it. And don't have mjd in your column names unless there's MJD in there.

The Julian years are a good choice, too, and they are immediately humanreadable to some extent. They are certainly the representation of choice for epochs and equinoxes. Note that the storage of Bessel years is strongly discouraged. Use the bYearToDateTime function to transform them to datetime instances which you can then map to any recommended representation.

While timestamps might sound like a good idea in that they are the proper native type to manipulate dates and times with, they usually are a bad choice. The main reason is that in ADQL there is basically no support of timestamps at all, which makes any manipulation of them in ADQL queries virtually impossible. If you're sure your table will never turn up on a TAP service, that doesn't hurt much, but can you be sure?

All this didn't mention any UCDs or utypes that may apply. UCDs should not, in general, depend on the time format chosen; all of the above could be used for quantities like time.creation, time.end, time.epoch, time.equinox, time.processing, time.release, time.start, and more. The SIAP version 1 protocol made a funky exception there, defining an VOX: Image\_MJDateObs UCD; everything about that UCD is horrible, and it is generally accepted in the VO that this was an error.

Finally, there is advanced metadata, in particular time zones, time scales (i.e., how does the time pass) and reference positions (i.e., where is the clock positioned).

Time zones are not supported at all in the VO. All times are for the Greenwhich meridian (i.e., they should be close to UTC).

The time scales are important on the level of seconds; they include TAI (the time scale defined by a bunch of atomic clocks, UTC (TAI with leap seconds, basically our everyday time), UT, UT0, UT1, UT2 (several sorts of true times in Greenwich), and TT (Terrestial Time, a time scale linked to the TAI and used quite a bit in Astronomy). More of that on the fairly readable [http:](http://stjarnhimlen.se/comp/time.html) [//stjarnhimlen.se/comp/time.html.](http://stjarnhimlen.se/comp/time.html)

The reference positions impact arrival times by simple geometry; common reference positions include "roughly earth" and "roughly sun", which leads to differences on the order of ten minutes. Additionally, there are relativistic effects at a level of milliseconds or below; they need to be declared for high precision work since a clock in the barycenter of the solar system will (evaporate but before that) run slower than one on Pluto due to relativistic effects of various sorts.

In STC-S parlance, the reference positions available include positions would be TOPOCENTER (the observatory), GEOCENTER (the center of the Earth), BARYCENTER (the barycenter of the solar system) and UNKNOWN (the default, which you should keep unless you are sure; clients can then at least employ some sane fallback rather than make wrong assumptions).

To declare those, you must include a time phrase in your [STC](#page-37-0) declaration in your table. Typically, this could look like this:

```
<table id="foo">
  <stc>TimeInterval TT "timeStart" "timeEnd" Time "dateObs"</stc>
  <column name="timeStart" ucd="time.start" unit="d"/>
  <column name="timeEnd" ucd="time.end" unit="d"/>
  <column name="dateObs" ucd="time.epoch;obs" unit="yr"/>
  ...
```
(descriptions and everything else left out for clarity; in particular, for times using double precision almost always is a good idea).

# **Publishing DAL Services**

DAL is VO-speak for "Data Access Layer", the standard protocols the VO uses to allow remote querying of data. To support such a protocol, you usually need to arrange things in three places:

- The table queried needs a certain set of columns
- The core must support certain input and output fields
- The renderer must exhibit specified behaviour as regards, e.g., the formatting of error messages, and it may require protocol-specific metadata

This section discusses the individual protocols in turn.

# **SCS**

SCS, the simple cone search, is the simplest IVOA DAL protocol -- it is just HTTP with RA, DEC, and SR parameters, a slightly constrained VOTable response, plus a special way to encode errors (in a way somewhat different from what has been specified for later DAL protocols).

The service discussed in [Building a Catalog Service](#page-5-0) is a combined SCS/form service. This section just briefly recapitulates what was discussed there. For a quick start, just follow the tutorial above.

### **Tables**

In principle, SCS can expose any table that has a exactly one column each with the UCDs pos.eq.ra;meta.main, pos.eq.dec;meta.main, and meta.id;meta.main, where the coordinates must be real or double precision, and the id must be either some integral type or text; the standard requires the id to be text, but the renderer will automatically convert integral types. The main query is then ran against the position specified in this way.

You almost always want to have a spatial index on these columns. To do that, use the //scs#q3cindex mixin on the tables, like this:

<table id="forSCS" onDisk="true" mixin="//scs#q3cindex"> ...

Finally, note that to have a valid SCS service, you must make sure the output table always contains the three required columns (as defined by the UCDs given above. To ensure that, these columns' verbLevel attribute must be 10 or less (we advise to have it at 1).

#### **Cores**

The SCS core simply is a dbCore. You must include the SCS condDesc, like this:

```
<dbCore queriedTable="main">
  <condDesc original="//scs#protoInput"/>
</dbCore>
```
There is an alternative condDesc more suitable for humans. They can be used in parallel. The form renderer will then use the human-oriented one, the DAL renderer the protocol one. You'll get this by writing:

```
<dbCore id="xlcore" queriedTable="main">
  <condDesc original="//scs#humanInput"/>
  <condDesc original="//scs#protoInput"/>
</dbCore>
```
Although not required by SCS, we recommend to also include a MAXREC argument that lets people change the match limit in the SCS service (for the web service, the database widget already provides this functionality). A usable definition for it is given in the SCS RD in a STREAM with the id coreDescs, together with the two condDescs above. So, here's the recommended way to build a bare-bone SCS service:

```
<dbCore id="xlcore" queriedTable="main">
 <FEED source="//scs#coreDescs"/>
</dbCore>
```
SCS allows more query parameters; you can usually use condDesc's buildFrom attribute to directly make one from an input column. If you want to add a larger number of them, you would use an active tag:

```
<dbCore id="xlcore" queriedTable="main">
  <FEED source="//scs#coreDescs"/>
 <LOOP listItems="ipix bmag rmag jmag pmra pmde">
    <events>
      <condDesc buildFrom="\item"/>
   </events>
  \langle/LOOP>
</dbCore>
```
Note that most current SCS clients are not good at discovering them, since for SCS this requires going through the registry. In TOPCAT, for example, users would have to manually edit the cone search URL.

#### **Service**

To expose that core through a service, just allow the scs.xml renderer on it. As the core is built, you can have a web-based form interface for free:

```
<service id="cone" allowed="scs.xml,form">
 <meta name="title">Nice Catalog Cone Search</meta>
 <meta name="shortName">NC Cone</meta>
 <meta name="testQuery.ra">10</meta>
 <meta name="testQuery.dec">10</meta>
  <meta name="testQuery.sr">0.01</meta>
  <dbCore id="xlcore" queriedTable="main">
   <FEED source="//scs#coreDescs"/>
```

```
<LOOP listItems="ipix bmag rmag jmag pmra pmde">
      <events>
        <condDesc buildFrom="\item"/>
      </events>
    \langleI.OOP></dbCore>
</service>
```
The meta information given is used when generating registration records. In particular, you should make sure that a query with the given ra, dec, and sr actually returns some data.

# <span id="page-52-0"></span>**SIAP**

DaCHS' SIAP implemention right now assumes you are publishing FITS files with WCS headers. Other arrangements are of course possible, but you'd have to write an equivalent of the //siap#computePGS procDef yourself.

# **Quick Start**

Check out a sample resource directory:

```
cd 'dachs config inputsDir'
svn co http://svn.ari.uni-heidelberg.de/svn/gavo/hdinputs/emi
cd emi
mkdir data
```
Now fetch some files to populate the data directory so you have something to import:

```
cd data
SRCURL=http://dc.g-vo.org/emi/q/s/siap.xml
curl -s $SRCURL"?POS=163.3,57.8&SIZE=20,20&MAXREC=5&weighting=uniform" \
 | tr '<TD>' '\n' \
  | grep "^http://" \
  | sed -e 's/<[^>]*>//g' \
  | xargs -n1 curl -sO
```
(no, this is not in general the way to operate SIAP services; use a proper client for real work, and we didn't show you this).

Run the import:

cd .. gavo imp q Now start the server as necessary (see above), and start TOPCAT and [Aladin.](http://aladin.u-strasbg.fr/aladin.gml) In TOPCAT, open VO/SIA Query, enter your new service's access URL (it's http://localhost:8080/emi/q/s/siap.xml unless you did something cunning and should know better yourself) under "SIA URL" pretty far down in the dialog.

Then have "Lockman Hole" as Object Name and resolve it, or manually enter 161.25 and 58.0 as RA and Dec, respectively, and have 2 as Angular Size. Send off the request. You'll get back a table that you can send to Aladin (Interop/Send to/Aladin), which will respond by presenting a load dialog. Doubleclick and load as you like (yes, the images look a bit like static noise; that's all right here; but do combine these images with, say, DSS colored optical imagery and marvel at the wonders of modern VLBI interferometry).

Indicentally, we made the detour through TOPCAT since there's no nice UI to query non-registred SIAP services in Aladin.

#### **Tables**

SIAP-capable tables should mix in //siap#pgs. This mixin provides all the columns necessary for valid SIAP responses.

So, in the simplest case, a table that's going to be published through SIAP would look like this:

<table id="images" onDisk="True" mixin="//siap#pgs"/>

(of course, you can add more columns if you need them, and you might need metadata and all that, but this is all it really takes).

In the case of the Lockman Hole RD, things are a bit more verbose:

```
<table id="main" onDisk="True">
 <mixin>//siap#pgs</mixin>
 <mixin
   calibLevel="3"
   collectionName="'VLBA LH sources'"
   facilityName="'VLBA'"
   oUCD="'phot.flux.density;em:radio.750-1500MHz;phys.polarisation.Stokes.I'"
   polStates="'/I/'"
   targetName="object"
   tResolution="5000000"
   targetClass="'AGN'"
 >//obscore#publishSIAP</mixin>
  <column name="object" type="text"
   ucd="meta.id"
    tablehead="Object"
```

```
description="Source name as in
     2009MNRAS.397..281I (VizieR J/MNRAS/397/281)"
    verbLevel="1"/>
  <column name="obsra"
   ucd="pos.eq.ra" unit="deg"
   description="Antenna pointing, RA"
   verbLevel="18"/>
  <column name="obsdec"
   ucd="pos.eq.dec" unit="deg"
   description="Antenna pointing, Dec"
   verbLevel="18"/>
  <column name="weighting" type="text"
   ucd="meta.code"
   description="Natural or uniform, according to weighting method."
   verbLevel="18">
    <values><option>natural</option><option>uniform</option></values>
  </column>
\langle/table>
```
More on the obscore mixin below. otherwise, you see that additional, non-siap columns are simply added as usual. Anything with a verbLevel lower or equal 20 will be included in standard SIAP replies.

To fill such tables, the normal //products#define rowfilter is necessary, and there are two procDefs from //siap that come in handy:

```
<data id="import_main">
  <sources recurse="True">
    <pattern>data/*.fits</pattern>
  </sources>
  <fitsProdGrammar qnd="True">
    <maxHeaderBlocks>80</maxHeaderBlocks>
    <mapKeys>
     <map key="object">OBJECT</map>
     <map key="obsdec">OBSDEC</map>
     <map key="obsra">OBSRA</map>
    </mapKeys>
    <rowfilter procDef="//products#define">
      <bind key="table">"emi.main"</bind>
    </rowfilter>
  </fitsProdGrammar>
  <make table="main" >
   <rowmaker id="gen_rmk" idmaps="object, obsra, obsdec">
      <apply procDef="//siap#computePGS"/>
      <apply procDef="//siap#setMeta">
        <bind name="bandpassLo">0.207</bind>
        <bind name="bandpassHi">0.228</bind>
        <bind name="bandpassId">"1.4 GHz"</bind>
        <bind name="bandpassRefval">0.214</bind>
        <bind name="bandpassUnit">"m"</bind>
        <!-- since the images are fairly complex mosaics, there's no way we
```

```
can have sensible dates; this one here "plays a special role
        in the calibration" (Middelberg) -->
        <bind name="dateObs"
          >dateTimeToMJD(datetime.datetime(2010, 7, 4))</bind>
        <bind name="instrument">@INSTRUME</bind>
        <bind name="title">"VLBA 1.4 GHz "+@object</bind>
      </apply>
      <apply name="fixObjectName">
        <setup>
          <code></code>
            import csv
            with open(rd.getAbsPath(
                "res/namemap.csv")) as f:
              nameMap = dict(csv.reader(f))</code>
        </setup>
        <code></code>
          @object = nameMap[@object]
        </code>
      </apply>
      <map key="weighting">\inputRelativePath.split("_")[-1][:-5]</map>
    </rowmaker>
  </make>
</data>
```
This does, step by step:

- The sources element is as always with image collections, the recurse attribute usually comes in particularly handy.
- When ingesting images, you will (at least for a while, still) almost always read from FITS images, i.e., FITS primary headers. A fitsProdGrammar delivers the key-value-pairs from a header as a rawdict.
- The qnd attribute of the grammar is recommended. It makes some (weak) assumptions to yield significant speedups with large images, just so long as you can make do with the primary header.
- The fitsProdGrammar will map keys with hyphens to names with underscores, which allows for smoother action with them in rowmakers. The mapKey' element can produce additional mappings; in this case, we abuse it a bit to let us have idmaps (rather than simplemaps) in the rowmaker. And, actually, to illustrate the feature, as this data does not need that facility, really.
- **•** The grammar further needs a rowfilter. The products $\#$ define rowfilter lets you add keys on owners and embargo in case you want password protection

for images, but most importantly it defines what table the data is destined for. This is crucial information, and if you ever get it wrong, you need to manually connect to the database and issue a command like DELETE FROM products WHERE sourcetable='<your wrong table>'. So, always bind table. Make sure to include the quotes, this is supposed to be a valid python expression yielding a string.

- You then need to define a rowmaker that must apply two procs. For one, you need //siap $\#$ compute $PGS$  (if you mixed in //siap#pgsSIAP). No bindings are required here.
- The second proc application required is  $//si$  siap#setMeta. Try to give all its keys somewhat sensible values, you will make your users' lives much easier.
- Typically, many values coming in the FITS headers will be messy and fouled up. You'll spend some quality time fixing these values in the typical case. Here, we translate somewhat broken object names using a simple mapping file that was provided by the author. In other circumstances there's the  $prox#mapValue$  procApp helping you.
- As is usual in procApps, you can access the embedding RD as rd. Here, we use that to let DaCHS find the input file independently of where the program was started.

Warning: Do not use idmaps="\*" with SIAP, since the auto-generated mappings will clobber the work of the xSIAP procs.

### **Cores**

There are two cores you may want for SIAP services:

- [dbCore,](http://docs.g-vo.org/DaCHS/ref.html#element-dbcore) to which you add the necessary condDescs manually as below, for "normal" SIAP services.
- [siapCutoutCore,](ref.html#element-siapcutoutcore) which speaks SIAP but returns cutouts rather than full images; the size of these cutouts is determined by the SIZE argument (i.e., the region of interest).

To furnish these cores with the parameters required by the standard, use the //siap#protoInput condDesc. If you want to re-use the core for a form-based service, use the //siap#humanInput condDesc as well. Both are written in a way that they'll sense if they run under a SIAP renderer or not.

So, a basic core with a couple of additional fields would look like this:

```
<dbCore id="query_images" queriedTable="main">
  <condDesc original="//siap#protoInput"/>
  <condDesc original="//siap#humanInput"/>
  <condDesc buildFrom="dateObs"/>
  <condDesc buildFrom="bandpassId" />
  <condDesc>
    <inputKey name="object" type="text"
       tablehead="Target Object"
        description="Object being observed, Simbad-resolvable form"
       ucd="meta.name" verbLevel="5" required="True">
       <values fromdb="object FROM lensunion.main"/>
   </inputKey>
  </condDesc>
</dbCore>
```
#### **Service**

If you wrote the core to work for both SIAP and form as described above, there's little more to say except you'll want to use the siap. xml renderer, and you need some additional metadata for VO registration. The latter is described in the [siap.xml reference.](ref.html#the-siap-xml-renderer)

With this, the service definition would look like this:

```
<service id="im" allowed="form,siap.xml" core="query_image">
 <meta name="shortName">sample images</meta>
  <meta name="title">Sample Image Archive</meta>
  <meta name="sia.type">Pointed</meta>
 <meta name="testQuery.pos.ra">230.444</meta>
  <meta name="testQuery.pos.dec">52.929</meta>
  <meta name="testQuery.size.ra">0.1</meta>
  <meta name="testQuery.size.dec">0.1</meta>
  <publish render="siap.xml" sets="ivo_managed"/>
  <publish render="form" sets="local,ivo_managed"/>
</service>
```
(where again you can just write the above core inline rather than referencing it; that's the style we usually recommend).

# **SIAP version 2**

SIAP version 2 is just a a thin layer of parameters on top of obscore. To publish with [SIAP](#page-52-0) version 2, simply ingest your data as for SIAP and add the appropriate [ObsTAP](#page-69-0) mixin (//obscore#publishSIAP, in all likelihood).

There is a sitewide SIAPv2 service at <root URL>/\_\_system\_\_/siap2/sitewide/siap.xml which is always there. It is, however,

unpublished by default. To publish it, you should furnish some extra metadata in your userconfig RD (see opguide.html $\#$ userconfig-rd).

Specifically, get the sitewidesiap2-extras stream and follow the instructions there and update the meta items as appropriate; they are analogous to the ones for [SIAP.](#page-52-0)

Once that's done, you can say:

gavo pub //siap2

and you're done.

There currently is no facility for having SIAPv2 services for individual services. If you want them, talk to us.

## **SSAP**

Since SSAP metadata is relatively large, in the past we have recommended to use an extra mixin where constant metadata was given in PARAMs. This was  $//$ ssap#hcd, which you still may find in use in several example datasets. Do not use that any more; we found that space savings are nowhere near proportional to the extra implementation effort. Only use the  $//ssap#mixc$  mixin in new RDs. If you have really large number of spectra (I'd say upwards of order 1e6), consider using [SSAP with views.](#page-67-0)

#### **SSAP Quick Start**

Check out a sample resource directory into your inputs directory:

```
cd 'dachs config inputsDir'
svn co http://svn.ari.uni-heidelberg.de/svn/gavo/hdinputs/zcosmos
cd zcosmos
mkdir data
```
The checkout does not contain actual data, so let's fetch a file:

```
cd data
curl -0 \backslashhttp://dc.g-vo.org/getproduct/zcosmos/data/1D/zCOSMOS_BRIGHT_DR2_000826802_ZCMRa26_M1_Q4_13_1.fits
cd ..
```
This dataset needs obscore, and you should obscore-publish your spectra as well. So, make sure you have the obscore table:

dachs imp //obscore

Run the input and the regression tests:

```
dachs imp q
dachs test q
```
One regression test should fail since you've not yet pre-generated the previews (which are optional but recommended for your datasets, too):

```
python bin/makepreviews.py
dachs test q
```
If the regressions tests don't pass now, please complain to the authors of this tutorial.

From here on, you can point your favourite spectral client (fallback: TOPCAT's SSA client; note that TOPCAT itself cannot open this service's native format and you'd have to go through datalink, which TOPCAT can't yet do) to [http:](http://localhost:8080/zcosmos/q/ssa/ssap.xml) [//localhost:8080/zcosmos/q/ssa/ssap.xml](http://localhost:8080/zcosmos/q/ssa/ssap.xml) and do your queries (if you don't know anything else, do a positional query for 149.734, 2.28216).

Please drop the dataset again when you're done playing:

```
dachs drop zcosmos/q
```
Since the dataset is in the obscore table, it would otherwise be globally discoverable, and that'd be bad.

The remainder of this chapter discusses what's in the RD. It is probably a good idea to have it open while reading this.

### **SSAP Tables**

Tables open for SSAP querying need a certain structure. Use the  $//ssap#mixc$ [mixin](http://docs.g-vo.org/DaCHS/ref.html#the-ssap-mixc-mixin) to have DaCHS fill it in:

```
<table id="data" onDisk="true">
 <mixin
   fluxUnit=" "
   fluxUCD="phot.flux.density"
   spectralUnit="Angstrom">//ssap#mixc</mixin>
 <mixin>//ssap#simpleCoverage</mixin>
</table>
```
As usual, you can define extra columns manually if necessary; the one you'll find in the actual RD is discussed below in [SSAP and Datalink.](#page-64-0) There's also another mixin in what you checked out, which is discussed in [SSAP Obscore](#page-64-1) [Publication](#page-64-1)

This mixin has lots of parameters that define lots of things. Simply use the parameter list in the reference documentation (see the link above) as a checklist and leave out what you don't have. You must give a fluxUnit, fluxUCD and a spectralUnit, though, as they are used in the metadata of some of the columns. When your spectra are not flux calibrated, use a single blank as the unit.

Note that despite their name, the timeSI, fluxSI, and spectralSI mixin parameters do not contain actual unit strings. Instead, they are intended to contain conversion factors in a custom syntax called "Osuna-Salgado convention". We recommend to not set these fields and instead provide useful VOUnit-compliant units where appropriate.

#### **Building SSA Tables**

SSAP tables contain products, so you'll (realistically) have to have a [//prod](http://docs.g-vo.org/DaCHS/ref.html#-products-define)[ucts#define](http://docs.g-vo.org/DaCHS/ref.html#-products-define) rowfilter in your grammar. Unless you're very sure you don't want that, also use the  $//s$ sap#setMeta and  $//s$ sap#setMixcMeta applys.

Unfortunately, there's no real standard for spectra that is widely used. If you're lucky, you'll get 1-D arrays in FITS format (IRAF liked to write such spectra; declare those with a media type of image/fits, since that's what they really are) or FITS tables with spectral/flux pairs (use a media type of application/fits for them).

Our example data set indeed comes as FITS, so we're using an [Element fit](http://docs.g-vo.org/DaCHS/ref.html#element-fitsprodgrammar)[sProdGrammar.](http://docs.g-vo.org/DaCHS/ref.html#element-fitsprodgrammar) The following bindings already prepare for making and serving previews, which is discussed in more detail in [Product Previews](http://docs.g-vo.org/DaCHS/ref.html#product-previews) in the DaCHS reference; see there for everything mentioning "preview":

```
<data id="import">
  <property key="previewDir">previews</property>
  <sources pattern="data/1D/zCOSMOS_BRIGHT_DR2_*.fits"/>
  <fitsProdGrammar qnd="True">
    <rowfilter procDef="//products#define">
      <bind name="table">"\schema.data"</bind>
      <bind name="mime">"image/fits"</bind>
      <bind name="preview">\standardPreviewPath</bind>
      <bind name="preview_mime">"image/png"</bind>
    </rowfilter>
  </fitsProdGrammar>
```
The rowmaker uses the two applys mentioned above. Here, the spectral axis is along a WCS-described array axis. There's a nifty class handling the calculations with a factory function getWCSAxis. Otherwise, writing the rowmaker essentially means using the parameter lists of the applys as checklists. Here, this works out to:

```
<make table="data">
  <rowmaker idmaps="ssa_*">
    <var name="specAx">getWCSAxis(@header_, 1)</var>
    <var name="specLen">int(@NAXIS1)</var>
    <apply procDef="//ssap#setMeta">
     <bind name="dstitle">"%s %s"%(@TELESCOP, vars["ESO OBS ID"])</bind>
     <bind name="pubDID">\standardPubDID</bind>
     <bind name="targname">"ICRS %s %s"%(@RA, @DEC)</bind>
     <bind name="alpha">@RA</bind>
     <bind name="delta">@DEC</bind>
     <bind name="aperture">vars["ESO INS ADF SKYREG"]/3600.</bind>
     <bind name="cdate">@DATE</bind>
     <bind name="bandpass">"IR, Optical, UV"</bind>
     <bind name="targclass">"X"</bind>
     <bind name="dateObs">@DATE_OBS</bind>
     <bind name="timeExt">@EXPTIME</bind>
     <bind name="length">@specLen</bind>
     <bind name="specstart">@specAx.pixToPhys(1)*1e-10</bind>
      <bind name="specend">@specAx.pixToPhys(@specLen)*1e-10</bind>
    </apply>
    <apply procDef="//ssap#setMixcMeta">
     <bind name="collection">"zcosmos"</bind>
     <bind name="creationType">"archival"</bind>
     <bind name="dataSource">"survey"</bind>
     <bind name="fluxCalib">"RELATIVE"</bind>
     <bind name="specCalib">"ABSOLUTE"</bind>
     <bind name="binSize">2.5e-10</bind>
    </apply>
  </rowmaker>
</make>
```
Just make sure you do not forget the idmaps="ssa\_\*" at the top (you'll see rather opaque "key (something) not found in a mapping" messages if you do).

Caution: In the ssa table, the spectral axis must be a wavelength in meters. You must convert all values manually if necessary. For the spectra themselves you could use different units, but in our experience that's more confusing than helpful.

In contrast to images where delivering FITS is likely all you need, there's a plethora of formats spectra are delivered in. To help a bit, you should make sure one of the formats you offer are VOTables conforming to the spectral data model (see [Making SDM Tables](http://docs.g-vo.org/DaCHS/ref.html#making-sdm-tables) in the reference documentation and [SSAP and](#page-64-0) [Datalink](#page-64-0) below). If you want to deliver the "native" format as well, you'll have to have two rows for each spectrum. The standard way to achieve that is through a rowmaker in the grammar importing the spectra, like this:

```
<rowfilter name="generateFormatLinks">
  <code></code>
    baseAccref = os.path.splitext(row["prodtblPath"])[0]
    row["prodtblAccref"] = baseAccref
    row["prodtblMime"] = "image/fits"
    # this is the file as delivered from upstream
    yield row
    row["prodtblAccref"] = baseAccref+".vot"
    row["productblPath"] = \tilde{fullDLURL{sdl}row["prodtblMime"] = "application/x-votable+xml"
    # this is our processed SDM VOTable
   yield row
  \langle/\langlecode\rangle</rowfilter>
```
(we don't do that here; if we did, you could have used a spectrum immediately in TOPCAT in the quick test above). For this to work, you will of course need a datalink service spitting out an appropriate VOTable with an id of sdl (the argument to the  $f$ ullDLURL macro) in your  $RD$  – we will discuss this below.

SSAP's FORMAT parameter lets clients select what they want. The way the default FORMAT argument works, only application/x-votable+xml records are considered compliant.

#### **SSAP Services**

Use the [element ssapCore](http://docs.g-vo.org/DaCHS/ref.html#element-ssapcore) for SSAP services. You must manually feed in the condition descriptors for the SSAP parameters; the simplest way to do that is to FEED the [ssap#hcd\\_condDescs](http://docs.g-vo.org/DaCHS///ssap#hcd_condDescs) stream. Additionally, there is a set of SSAspecific metadata that is discussed with [the ssap.xml renderer.](http://docs.g-vo.org/DaCHS/the ssap.xml renderer) The result for our example is:

```
<service id="ssa" allowed="form,ssap.xml">
 <meta name="shortName">zCosmos SSAP</meta>
 <meta name="title">zCosmos Bright
   Spectroscopic Observations DR2</meta>
  <meta name="ssap.dataSource">pointed</meta>
  <meta name="ssap.testQuery">MAXREC=1</meta>
  <meta name="ssap.creationType">archival</meta>
  <meta name="ssap.complianceLevel">query</meta>
  <publish render="ssap.xml" sets="ivo_managed"/>
  <publish render="form" sets="ivo_managed,local" service="web"/>
```

```
<property name="datalink">sdl</property>
 <ssapCore queriedTable="data">
   <FEED source="//ssap#hcd_condDescs"/>
  </ssapCore>
</service>
```
The hcd\_condDescs STREAM includes condition descriptors for all mandatory and optional parameters that we can remotely see in use.

Some of them may not be relevant to your service because your table never has values for them. For example, theoretical spectra will typically not give information on positions. The SSAP spec says that such a service should ignore POS rather than returning the empty set.

If you think you must ignore certain conditions, you can use the PRUNE active tag. This looks like this:

```
<ssapCore queriedTable="newdata">
 <FEED source="//ssap#hcd_condDescs">
   <PRUNE id="coneCond"/>
   <PRUNE id="bandCond"/>
 </FEED>
</ssapCore>
```
Do not do this just because you don't have position information – this would mean that you would dump your complete archive for (typical) queries with a position, and that is neither required by the spec (even if you might think so at first reading) nor desirable.

Here is a table of parameter names and ids; you can always check them by inspecting the output of dachs adm dumpDF //ssap:

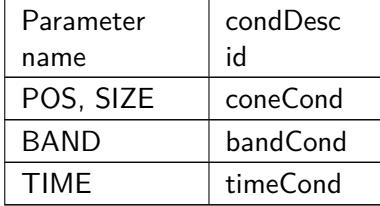

For APERTURE, SNR, REDSHIFT, TARGETNAME, TARGETCLASS, PUB-DID, CREATORDID, and MTIME, the condDesc id simply is <keyname>\_cond, e.g., APERTURE\_cond.

To have custom parameters, simply add condDesc elements as usual:

```
<ssapCore queriedTable="newdata">
  <FEED source="//ssap#hcd_condDescs"/>
  <condDesc buildFrom="t_eff"/>
</ssapCore>
```
For SSAP cores, buildFrom will enable "PQL"-like query syntax such that users can post arguments like 20000/30000,35000 to t\_eff. This is in keeping with the general SSAP parameter style, while more modern VO services use 2-arrays for intervals.

To expose SSAP cores, use [the ssap.xml renderer.](http://docs.g-vo.org/DaCHS/ref.html#the-ssap-xml-renderer) Using the form renderer on SSAP cores is not terribly useful, because the core returns XML directly, and there are far too many parameters no human will ever be interested in anyway. So, you'll typically define extra browser-based services. The example RD shows a compact way to do that.

#### <span id="page-64-1"></span>**SSAP Obscore Publication**

SSA tables are not terribly far from obscore tables, and so it's fairly easy to also publish the spectra through [ObsTAP.](#page-69-0) Therefore, just do it by mixing in  $//ob$ [score#publishSSAPMIXC.](http://docs.g-vo.org/DaCHS/ref.html#-obscore-publishssapmixc) This just needs a calibLevel parameter, everything else is pre-set from SSAP or optional. Thus, the complete table definition for our example RD is:

```
<table id="data" onDisk="true">
  <sub>min</sub></sub>
   fluxUnit=" "
    fluxUCD="phot.flux.density"
    spectralUnit="Angstrom">//ssap#mixc</mixin>
  <mixin>//ssap#simpleCoverage</mixin>
</table>
```
### <span id="page-64-0"></span>**SSAP and Datalink**

Given that you'll usually get fairly bizarre inputs and will probably want to publish "repaired" spectra, using Datalink to provide both native and SDM ("Spectral Data Model") compliant spectra without having to resort to SSAP's ill-thought-out FORMAT feature is a fairly natural thing to do. In DaCHS, that's not too hard; essentially, you have to write an embedded (or custom) grammar to parse the spectra. Other than that, it's just a few formalities.

So, you first define [the](http://docs.g-vo.org/DaCHS/ref.html#the-ssap-sdm-instance) table that will later hold your spectrum. Use the [//ssap#sdm-instance](http://docs.g-vo.org/DaCHS/ref.html#the-ssap-sdm-instance) mixin for that (all examples are still from [zcosmos/q\)](http://svn.ari.uni-heidelberg.de/svn/gavo/hdinputs/zcosmos/q):

```
<table id="spectrum">
  <mixin ssaTable="data"
    fluxDescription="Relative Flux"
    spectralDescription="Wavelength"
    >//ssap#sdm-instance</mixin>
</table>
```
If your spectrum has additional columns (e.g., errors, noise estimates, bin widths), just put more columns in here. The mixin, in particular, pulls in all the various params that SDM wants to see.

Note that the table does not have onDisk="True"; these tables are only made for the brief moment it takes to serialise them into what the user receives.

As usual, to fill tables, you want a data element. In our example, this is:

```
<data id="build_sdm_data" auto="False">
  <embeddedGrammar>
    <iterator>
      <setup>
        <code></code>
          from gavo.protocols import products
          from gavo.utils import pyfits
        \langle/\langlecode\rangle</setup>
      <code></code>
      fitsPath = products.RAccref.fromString(
          self.sourceToken["accref"]).localpath
      hdus = pyfits.open(fitsPath)
      ax = utils.getWCSAxis(hdus[0].header, 1)
      for spec, flux in enumerate(hdus[0].data[0]):
        yield {"spectral": ax.pix0ToPhys(spec), "flux": flux}
      hdus.close()
      </code>
    </iterator>
  </embeddedGrammar>
  <make table="spectrum">
    <parmaker>
      <apply procDef="//ssap#feedSSAToSDM"/>
    </parmaker>
  </make>
</data>
```
Starting with the rowmaker: it's missing. DaCHS will then fill in the default one, which essentially is idmaps="\*". Since you're writing the grammar from scratch, just use the names of the columns defined in the instance table and be done with it. The predefined column names are spectral and flux, so make sure you always have keys for them in the dictionaries you yield those from your grammars.

Then there's a [Element parmaker;](http://docs.g-vo.org/DaCHS/Element parmaker) this is stereotypical, just always use the procDef as here. It copies values from the SSA input row to the params in the instance table.

The thing you have to vary is the code in the embedded grammar. It must, from its input (self.sourceToken, which here is the SSA row) figure out where the data file is (in this case, we can get it from the products table, which is the code with products.RAccref. More typically, just make a convention how to get from accref to the local file and use that. An example for that is in [feros/q](http://svn.ari.uni-heidelberg.de/svn/gavo/hdinputs/feros/q) (the complication there is that the datalink products actually have accrefs themselves, and for those the path in the product table is the datalink URL; that, of course, wouldn't bring the grammar any closer to finding the file.

But you can do arbitrary things here; see the califa/ $q3$  RD for an example for how you can decode the accref to database rows.

Once you have that just build dictionaries with at least spectral and flux keys; at least with the default rowmaker you need to make sure that the values match the units you define in the instance table.

Finally, write the service; you should at least have skimmed the endless chapter on [Datalink and SODA](http://docs.g-vo.org/DaCHS/Datalink and SODA) in the reference documentation to get an idea of how descriptor generators, data functions, and meta makers play together:

```
<service id="sdl" allowed="dlget,dlmeta">
  <meta name="title">zCosmos Datalink Service</meta>
  <datalinkCore>
    <descriptorGenerator procDef="//soda#sdm_genDesc">
      <bind name="ssaTD">"\rdId#data"</bind>
    </descriptorGenerator>
    <dataFunction procDef="//soda#sdm_genData">
      <bind name="builder">"\rdId#build_sdm_data"</bind>
    </dataFunction>
    <FEED source="//soda#sdm_plainfluxcalib"/>
    <FEED source="//soda#sdm_cutout"/>
    <FEED source="//soda#sdm_format"/>
  </datalinkCore>
</service>
```
Datalink services (almost) always need to be enabled for both dlget and dlmeta. The  $//$ soda $#$ sdm\_genData data function needs a reference to the data element filling the instance table. The actual operations you can simply pull from the soda RD; sdm\_plainfluxcalib offers a maximuum=1 calibration of the spectral values (which probably is not terribly useful for you), sdm\_cutout does cutouts,

which may come handy when you have long spectra, and sdm\_format finally is the format translation that's frequently useful with spectra.

In particular as long as only few, if any, clients evaluate datalink blocks in DAL responses, it may be a good idea to include a custom column with a datalink URL in the SSAP table. If you've been following this exposition in the example RD, you will have noticed the custom column definition in the data table:

```
<column name="datalink" type="text"
 ucd="meta.ref.url;meta.data.datalink"
 tablehead="Datalink"
 description="A link to a datalink document for this spectrum."
 verbLevel="15" displayHint="type=url"/>
```
(we're cheating a bit with the UCD; it's actually not legal right now, but we're trying). To compute the datalink URL, there's again a helpful macro taking the datalink service id:

<map name="datalink">\dlMetaURI{sdl}</map>

DaCHS for now delivers XSLT with datalink (or does the XSLT translation itself if it suspects its client is actually a web brower), so there's no harm (but potentially quite a bit benefit) to feed this URL to tables displayed by web browsers, as we do here in the web service.

#### <span id="page-67-0"></span>**SSAP with Views**

In a typical SSA table, most data will be constant. We don't consider this a large problem, as most collections are rather small, and so the memory overhead is negligible. However, in particular considering I/O bandwidth (Postgres is not a column store), you may still want to keep constant things out of the rows as your collections grow larger. We no longer support the old  $//$ ssap#hcd mixin that did something pretty much like this (albeit somewhat unflexibly). Instead, we recommend going through (non-materialised, or there'd be no benefit) views.

This works by importing your metadata into a custom table and then have the mixin-ed table be a view. The tricky part is to figure out how to write the view given that the columns are implict. Here's how to get around this. You can see the result in context in  $k2c9vst/q$ .

**Warning**: This introduces a fairly complex dependency scheme, and when dropping, DaCHS doesn't take into account dependencies yet. Thus, dropping the tables belonging to a service discribed here essentially needs to happen manually (gavo purge on the tables). We intend to fix this; complaints will make us do that quicker.

First, write a table definition and a null data item:

```
<table id="timeseries" onDisk="True">
  <sub>min</sub></sub>
    fluxUnit="adu"
    spectralUCD=" "
    spectralUnit=" "
    >//ssap#mixc</mixin>
\langle/table>
<data id="make_ts">
  <make table="timeseries"/>
</data>
```
Do a metadata import of this – you need to import the table, or DaCHS will not find its metadata, and you should only import the metadata, or DaCHS will now create a table and later try to drop a view, which will give you an error (that you can fix by running dachs purge <tablename>):

```
$ dachs imp -m k2c9vst/q make_ts
```
Now make sure the server is running and open the metadata inspection page for your RD. In this case, the URL would be [http://localhost:8080/browse/](http://localhost:8080/browse/k2c9vst/q)  $k2c9vst/q$  (it's always browse and the RD id). You'll see a link to the table, and you can see the columns.

Then, in the table, write a view statment. Always follow this pattern:

```
<table id="timeseries" onDisk="True">
 <mixin
   fluxUnit="adu"
   spectralUCD=" "
   spectralUnit=" "
   >//ssap#mixc</mixin>
  <viewStatement>
   CREATE VIEW \curtable AS (
     SELECT \colNames FROM (
       SELECT
          'http://foo.bar.baz/'||dataid as accref,
          'application/x-votable+xml'::text as mime,
          ...
     ) AS q
   \lambda</viewStatment>
</table>
```
This makes sure you're actually creating the view DaCHS is expecting (the \curtable macro), and the view has the structure declared in the RD (the \colNames macro). In the innermost select, you can then simply fill the columns one by one, in any order convenient to you as long as you get the names right.

Unless one of the joined tables mixes in products#table, you'll have to directly give complete URLs here rather than DaCHS accrefs (which always are resolved through the products table).

Note that you must give all types of literals explicitly in the view definition, either using CAST or the shortcut notation :: (when writing the view by hand, it doesn't really matter which one you use):

```
...
'LensingEv'::text as ssa_targclass,
CAST (NULL as real) as ssa_redshift,
...
```
If you want the result to be ADQL-searchable, tables used in the view must be accessible to an unprivileged database user. To do that, use adql="hidden" in the respective tables:

```
<table id="mymeta" onDisk="True" adql="hidden">
 ... your columns ...
</table>
```
Typcially, you'll still be importing source tables from somewhere. When you do this, the view will be torn down. You should make sure that DaCHS recreates the view when one of the tables making up the view is re-made. Simply declare the view-making data item in the importing data item as recreateAfter:

```
<data id="import" recreateAfter="make_ts">
  (normal, custom importing rules)
</data>
```
# <span id="page-69-0"></span>**ObsTAP**

Note: Before you can do anything with obscore, you have to run:

dachs imp //obscore

This will also declare support for the obscore DM in your TAP service's registry record.

ObsTAP is basically a single table, ivoa.ObsCore. In DaCHS, this is a view generated from input tables. To include the products within a table, you must use one of the mixins from the //obscore RD and fill out some of the mixin's parameters. There is some documentation on what to put where in the mixin documentation, but frankly, as a publisher, you should have at least passing knowledge of the obscore data model as laid down in [Tody et al \(2011\).](http://www.ivoa.net/Documents/ObsCore/index.html)

In the simplest case, a SIAP table, you could get by simply adding:

mixin="//obscore#publishSIAP"

to the table definition's start tag. You do not have to re-import a table to publish it to obscore after the fact – gavo imp  $-m \leq r d$  id> && gavo imp //obscore create will include an existing table to the obscore view.

Even for SIAP, you will usually want to add metadata not contained in DaCHS' SIAP meta. To do this, add a mixin element to the table definition's body:

```
<mixin
 sResolution="0.5"
 calibLevel="2"
 >//obscore#publishSIAP</mixin>
```
To find out what parameters the mixin takes, see  $//obscore#publishS IAP$  in the reference documentation.

On a table import, the obscore table will automatically be recreated to include the data. If you retrofit ObsCore support to large tables, you can avoid having to re-import everything by adding the mixin clause and then updating the metadata. In that case, you must manually remake the obscore table:

```
gavo imp -m path/to/my/rd
gavo imp //obscore create
```
For SSAP tables, there is an //obscore#publishSSAPHCD mixin that works like its SIAP cousin (see the reference documentation of details).

You can also have "pure" Obscore tables which do not build on protocol mixins. A live example is the cubes table in the califa/ $q2$  RD within the GAVO data center. Here's a brief explanation of how this works.

For the non-constant parts of your data, re-use the metadata given in the global obscore table – to make that convenient, tell DaCHS to resolve original references in there:

<table id="cubes" onDisk="True" namePath="//obscore#ObsCore">

adql="True" is absent here as the obscore mixin set it. It wouldn't hurt, though.

You will almost always want to have DaCHS manage your products. This works even when all your files are external (i.e., you're entering http URLs in accessURL), so it's a good idea to always mix in products:

<mixin>//products#table</mixin>

Then, you mix in //obscore#publish, which is like the protocol-specific mixins except it doesn't pre-set parameters based on what's already in protocol-specific tables:

```
<sub>min</sub></sub>
   accessURL="dlurl"
    size="10"
   mime="'application/x-votable+xml;content=datalink'"
    calibLevel="3"
    collectionName="'CALIFA'"
    coverage="s_region"
   dec="s_dec"
   emMax="7e-7"
    emMin="3.7e-7"
   emResPower="4000/red_disp_mean"
   expTime="t_exptime"
   facilityName="'Calar Alto'"
   fov="0.01"
   instrumentName="'PMAS/PPAK at 3.5m Calar Alto'"
   oUCD="'phot.flux;em.opt'"
   productType="'cube'"
   ra="s_ra"
   sResolution="0.0002778"
   title="obs_title"
   tMax="t_min"
   tMin="t_max"
   targetClass="'Galaxy'"
    targetName="target_name"
  >//obscore#publish</mixin>
```
Essentially, what's constant is given in literals, what's variable is given as a column reference. It is a bit unfortunate that you have to enter quite a few identity mappings in here, so we might provide a mixin presetting those if this turns out to be a common use case. Tell us if you're annoyed.

You can then add your custom columns (which might be useful if people directly query your table). The central part is copying over obscore columns that are not constant for your data collection. For califa, this looks like this:

```
<LOOP listItems="obs_id obs_title obs_publisher_did
   target_name t_exptime t_min t_max s_region
   t_exptime">
   <events>
     <column original="\item"/>
   </events>
 </LOOP>
```
– you'll obviously have to adapt the listItems. To see what column names are available, see the [obscore table description.](http://dc.g-vo.org/__system__/dc_tables/show/tableinfo/ivoa.ObsCore)
That's about it for defining the table. To fill the table, just have a normal rowmaker; since the table contains products, don't forget the //products#define rowfilter in the grammar.

### **Datalink**

Datalink isn't a discovery protocol like the others discussed so far; rather, it is a file format and a simple access protocol for representing relationships between parts of complex datasets. Essentially, datalink is for you if you have parts of a dataset's provenance, refined products like source lists and cutouts, masks, or whatever else.

Datalink is particularly attractive when you have large datasets and you don't want to push out the whole thing in one go by default. Insteadt, clients retrieve the datalink document. That then says how to retrieve cutouts (and also gives a link to the full dataset for those that want it and are aware they might be pulling a large chunk of data).

Since Datalink is very flexible, defining datalink services is a bit involved. The reference documentation has a [large section on it.](http://docs.g-vo.org/DaCHS/ref.html#datalink-cores) Here, we discuss some standard cases.

### **Datalinks in columns**

The simplest way to let people discover datalink documents is by including links in normal tables (as for DAL tables) and keep the normal access URL in the accref column. To do that, define a column like this:

```
<column name="datalink" type="text"
 ucd="meta.ref.url"
 tablehead="DL"
 description="URL of a datalink document for this dataset"
 verbLevel="1" displayHint="type=url"/>
```
and then fill it in the corresponding rowmaker. For the normal case where a product corresponds to a disk file, there is a macro to help you:

<map key="datalink">\dlMetaURI{dl}</map>

Here, the "dl" in the macro argument must be the id of the datalink service as discussed below.

In such situations, it is still usually advisable to use the datalink URL rather than the naked accref in the obscore table – for instance, when you are using a SIAP cutout on large image (obscore cannot do cutouts) or to allow format conversions. To do that, you need to advise the obscore to use the datalink response; besides changing the access URL, you will also need to adjust the access format (so clients know they will have to deal with a datalink) and the access\_estsize (because they will not have to download the entire dataset in one go). For the latter, it is hard to predict how large the datalink stream will end up being. Guessing "about 10 kB" should be good enough, though.

In total, the obscore mixin would have to look like this:

```
<sub>mixin</sub></sub>
  mime="'application/x-votable;content=datalink'"
  accessURL="datalink"
  size="10"
  ...
>//obscore#publish(WHATEVER)</mixin>
```
(in case you're wondering: the datalink given here for accessURL is just the column name as given above).

#### **Datalinks as accrefs**

In particular for large datasets, it is probably a good idea to keep people from blindly pulling the data without first having been made aware that what they're accessing is not just a little CCD frame. Having the datalink document as the primary document retrieved is a fairly good way to do that; of course, without a datalink-enabled client people might be locked out from the dataset entirely. On the other hand, DaCHS comes with a stylesheet that enables datalink operation from a common web brower, so that's perhaps not too bad.

To have datalinks rather than the plain dataset as what the accref points to, you need to change what DaCHS thinks of your dataset; this is what the //products#define rowfilter in your grammar is for:

```
<fitsProdGrammar qnd="True">
  <rowfilter procDef="//products#define">
    <bind key="path">\dlMetaURI{dl}</bind>
    <bind key="mime">'application/x-votable+xml;content=datalink'</bind>
    [...]
  </rowfilter>
  \sqrt{1}</fitsProdGrammar>
```
When you do this, you must use a datalink-aware descriptor generator. When you use the recommended setup, where the accref is the inputsDirrelative path to the main file, and you're dealing with FITS, you can use the DLFITSProductDescriptor class (in other cases, its implementation (in gavo.protocols.datalink) will show you how to handle these cases). Thus, the base functionality of a FITS cutout service with datalink products would be:

```
<service id="dl" allowed="dlget,dlmeta">
  <meta name="title">My Cutout Service</meta>
 <datalinkCore>
   <descriptorGenerator procDef="//soda#fits_genDesc"
     name="genFITSDesc">
      <bind key="accrefPrefix">'mysvcs/data'</bind>
      <bind key="descClass">DLFITSProductDescriptor</bind>
   </descriptorGenerator>
   <FEED source="//soda#fits_standardDLFuncs"/>
  </datalinkCore>
</service>
```
Also note that DaCHS will not produce automatic previews in this situation. You will have to generate precomputed previews as discussed in [Product Previews.](http://docs.g-vo.org/DaCHS/ref.html#product-previews)

## **Simple FITS Datalink Services**

A fairly typical case for a datalink service is a file that has a few related datasets and perhaps a cutout. To define such a thing, write something like:

```
<service id="dl" allowed="dlget,dlmeta">
 <meta name="title">HDAP Datalink</meta>
 <meta name="description">This service lets you access cutouts
   from HDAP plates and retrieve scaled versions.</meta>
  <datalinkCore>
    <FEED source="//soda#fits_standardDLFuncs"
     accrefPrefix="lswscans"/>
   <metaMaker>
     <code></code>
       yield descriptor.makeLink(
          makeProductLink(descriptor.accref+"?scale=4"),
          contentType="image/fits",
          description="FITS, scaled by 1/4",
          semantics="#science",
          contentLength=descriptor.estimateSize()/16.)
      </code>
   </metaMaker>
  </datalinkCore>
</service>
```
TODO: Explain what's going on here.

TBC

### **Publishing DaCHS-managed tables via TAP**

In the simplest form, all you need to do to publish a table through the TAP endpoint is to add an adql="True" attribute to the table definition and update the metadata (by saying gavo imp  $-m < r d$ ).

You should, however, take particular care that there's a useful description of the table, usually as a direct meta on the table. Keep in mind that people will stumble across the table in some sort of registry and need to be able to figure out whether the table contains useful data by that description and the column metadata alone.

The TAP endpoint only exposes rather limited metadata. At least when there is no published service on the table, you may want to just publish the data to the registry, too. This leads to a much richer set of metadata, increasing people's chances to able to locate the data.

To publish a nonservice (usually a table definition, but you can register data descriptors containing multiple tables, too), use the [register Element](./ref.html#element-register) . For a simple table, just wringing <register/> is enough, since the set name defaults to ivo\_managed and ADQL-accessible tables are automatically related to the TAP services.

When register is the child of a data item, you need to manually declare that child tables are TAP-accessible, like this:

```
<data id="collection" auto="false">
 <register services="__system__/tap#run"/>
  <make table="part1"/>
 <make table="part3"/>
</data>
```
When publishing "non-obvious" tables to TAP, it's a good idea to add one or more TAP examples for it. See [Writing Examples](#page-82-0)

### **Publishing existing tables via TAP**

If you already have a database table and now want to use DaCHS to publish it via TAP, just write an RD as described above, except that the data element is trivial. Here's an example of how that could look like:

```
<resource schema="mydata">
 <meta name="title">My great table</meta>
 <meta name="creationDate">... (more metadata)
 <table id="values" onDisk="True" adql="True">
     <column name="id" type="bigint" unit="" ucd="meta.id;meta.main">
       <description>id of object covered here</description></column>
 </table>
 <data id="import">
   <make table="values"/>
 </data>
\langle/resource>
```
Within the data element you need one make each for each table you want in ADQL; it would cause the tables to be created on a plain gavo imp, in the present context, it just says something like "put the table metadata into DaCHS' internal catalogs".

After that, say gavo imp  $-m <$ rd-id>; make sure you don't forget the  $-m$ , because without it, gavo imp will drop the existing tables if it can, i.e., if gavoadmin has write access to the schema in question, and it should have that for reasons explained in the next paragraph.

This adds the metadata you've given to all kinds of administrative tables DaCHS keeps but does not touch the data. It will also try to fix the permissions of the table such that DaCHS's untrusted user can read it. To let DaCHS manage the permissions, in psql say (assuming standard profiles):

GRANT ALL PRIVILEGES ON SCHEMA <your schema> TO gavoadmin WITH GRANT OPTION; GRANT SELECT ON <your schema>.<your table> TO gavoadmin WITH GRANT OPTION;

If you have local users accessing the table, you should declare them in either the allRoles or readRoles attributes to the table definiton. Maybe even adapting the profiles in GAVOROOT/etc to match your existing infrastructure could make sense.

Also do not forget that people should have some way to locate your data collection (i.e., the table(s) that you are exposing). If you have sufficient metadata defined – basically as for services –, you can register your data collection. To do this, just add an empty <register/> element to either a table definition or, more convenient in multi-table setups, a data element for your data collection. The defaults for register are publication to the VO and, for ADQL-exposed tables, serviced by the TAP service, which is about what you want in this situation.

Here's an example for the case of a multi-table publication:

```
<data id="collection" auto="false">
  <register services="__system__/tap#run"/>
  <make table="part1"/>
 <make table="part3"/>
</data>
```
Don't forget that you need to execute:

gavo pub the/rdid

to make DaCHS actually publish the table.

### **EPN-TAP**

EPN-TAP is a standard for publishing planetary data via TAP. DaCHS has had support for version 0.37, which is in the  $//$ epntap RD. Do not use that for new projects.

The [EPN-TAP proposed specification](https://voparis-confluence.obspm.fr/display/VES/EPN-TAP+V2.0+parameters) is now in version 2.0, and support for that is provided by //epntap2. There's an official web-based client for EPN-TAP at [http://vespa.obspm.fr.](http://vespa.obspm.fr)

There are two basic ingestion options:

- local files; you let DaCHS find the sources, parse them, and infer metadata from this; DaCHS will then serve them. That's what's shown in the quick start example below.
- ingest from pre-destilled metadata; this is when you don't have the files locally or at least DaCHS should not serve them. Instead, you'll get the metadata from dumps from other databases, metadata stores, or whatever. The  $\frac{t \cdot \tan}{q \cdot r}$  RD shows an example for that.

Data in planetary sciences often comes in PDS format, which superficially resembles FITS but is quite a bit more sophisticated. Unfortunately, python support for PDS is underwhelming. At least there is [PyPDS,](https://github.com/RyanBalfanz/PyPDS) which needs to be installed for DaCHS' [Element pdsGrammar](http://docs.g-vo.org/DaCHS/ref.html#element-pdsgrammar) to work.

### **Quick Start**

Install PyPDS if you don't have it anyway:

```
curl -LO https://github.com/RyanBalfanz/PyPDS/archive/master.zip
unzip master.zip
cd PyPDS
python setup.py build
sudo python setup.py install
```
Get the sample data:

```
cd 'dachs config inputsDir'
curl -0 http://docs.g-vo.org/epntap-example.tar.gz
tar -xvzf epntap-example.tar.gz
cd lutetia
```
Import it and build the previews from the PDS images:

```
dachs imp q
python bin/makePreview.py
```
Start the server as necessary. If you go to your local ADQL endpoint (something like [http://localhost:8080/adql\)](http://localhost:8080/adql) and execute queries like:

SELECT \* FROM lutetia.epn\_core

there.

For access through a standard protocol, start [TOPCAT,](http://www.star.bris.ac.uk/~mbt/topcat/) select VO/TAP Query, and at the bottom of the dialog enter  $\frac{http://localhost:8080/tap}{theo}$  $\frac{http://localhost:8080/tap}{theo}$  $\frac{http://localhost:8080/tap}{theo}$  (or whatever you configured) in "TAP URL". Hit "Use Service", wait until the table metadata is in and then again query something like:

SELECT \* FROM lutetia.epn\_core

Hit "Run Query",open the table and play with it. As a little visual treat, in TOPCAT's main window hit "Activation Action", and configure the preview\_url column under "View URL as Image". Then click on the table rows.

To get into Vespa's query interface, you will have to register your table. **Do not** do this with the sample data.

### **Tables**

In essence, EPN-TAP is just a set of columns, some mandatory, some optional. The mandatory ones are pulled into a table by using the  $//$ epntap2 $\#$ table-2\_0 mixin, which needs the spatial\_frame\_type parameter (see reference for what's supported there) since that determines the metadata on the spatial columns.

This treatment distinguishes the two cases mentioned above: Files served by someone else first, files served by DaCHS next.

#### **Externally Served Products**

The mixin will already open the table for ADQL querying, and to make that work, it is also declared onDisk. What's not declared is the table name, although it's fixed at epn\_core. Hence, the minimal definition of an EPN-TAP table is:

```
<table id="epn_core">
 <mixin
   spatial_frame_type="body"
 >//epntap2#table-2_0</mixin>
</table>
```
If you want to use optional columns from the EPN-TAP specification, give them in optional\_columns. In the typcial case that you publish data products, you'll at least want the access columns, which would translate into this:

```
<table id="epn_core">
  <mixin
    optional_columns="access_url access_format access_estsize"
    spatial_frame_type="body"
  >//epntap2#table-2_0</mixin>
\langle/table>
```
You can of course add further custom columns as necessary using the normal [Element column.](http://docs.g-vo.org/DaCHS/ref.html#element-column)

Filling the table from what comes from the grammar happens through idmaps="\*" on the rowmaker (which you want as the apply doesn't actually map anything into the results and there's too many columns to make enumerating fun) and an application of  $//$ epntap2 $#$ populate-2\_0. The mixin's documentation is intended as a checklist; go through the parameters one by one and see which ones correspond to something in your input and then say:

<par key="param-name">@source-key</par>,

possibly using python functions and expressions to adapt your inputs to what should end up in the database.

You may need to refer to the [EPN-TAP proposed specification](https://voparis-confluence.obspm.fr/display/VES/EPN-TAP+V2.0+parameters) now and then while filling things out. Note again that these are python expressions, and so you have to use quotes when specifying literal strings.

More complex operations should probably go to var declarations rather than the bind bodies; again, see the examples to see how.

The real work is populating the table. Let's first assume you data products and use DaCHS to publish them. You will then use a grammar, and as EPNTAP then deals with data products, the grammar must use the rowfilter [prod](ref.html#products-define)[ucts#define](ref.html#products-define) rowfilter as discussed above in [SIAP;](#page-52-0) the lutetia example shows how this can be done while also providing for DaCHS-generated previews.

### **Externally Served Products**

When you can store the data products you describe locally and have DaCHS hand them out, that's usually preferable. It also lets you do things like enforcing embargoes, make previews, etc.

To be able to manage the products, you need to add the  $//e$ pntap2 $#$ localfile-[2\\_0](http://docs.g-vo.org/DaCHS/ref.html#-epntap2-localfile-2-0) mixin, as well as the optional columns starting with access\_ in the table definition, so minimally:

```
<table id="epn_core">
  <mixin
    spatial_frame_type="celestial"
    optional_columns="access_url access_format access_estsize"
    >//epntap2#table-2_0</mixin>
  <mixin>//epntap2#localfile-2_0</mixin>
\langle/table>
```
To let DaCHS manage the files, you need the  $//$ products $#$ define rowfilter in your grammar. You will minimally have to tell it the table you're writing to (this is so DaCHS can remove the entries when you drop the table); since it by default assumes you're serving FITS files, which in planetary sciences is probably untrue, you should also give the media type explicitly, for instance:

```
<sources pattern="data/*.pds" recurse="True"/>
<pdsGrammar>
 <rowfilter procDef="//products#define">
    <bind name="table">"\schema.epn_core"</bind>
   <bind name="mime">"image/x-pds"</bind>
  </rowfilter>
</pdsGrammar>
```
(the \schema will just put in the current schema name defined at the top of your RD). This is also where you'd configure previews, embargos, etc.

Finally, in the rowmaker you need to make sure that the new columns are filled. That's done using a paramterless apply:

```
<rowmaker>
  ...
  <apply procDef="//epntap2#populate-localfile-2_0"/>
</rowmaker>
```
### **About s\_region**

The  $s$ <sub>region</sub> parameter (see //epntap2 $#$ populate-2<sup>0</sup>) is essentially a footprint describing the area covered by 2D spatially extended data products. It uses pgshpere types such as spoly, scircle, sbox or spoint (We advise against the use of spoint as a s\_region type: only spatially extended types should be used). The default type is spoly, the others must be specified using the regiontype mixin parameter (Please refer to //epntap2 $\#$ table-2\_0).

Please note that the spoly type has some limitations that can trigger unclear errors when not respected: the segments can not be crossed and, more important, the maximum dimension of a polygon must be less than 180°.

Here are some example that shows how to implement it with a sbox:

First the regiontype:

```
<table id ="epn_core">
...
 <mixin ... regiontype="sbox">//epntap2#table-2_0</mixin>
</table>
```
Then the s\_region parameter, defined in the rowmaker (see [Mapping data\)](http://docs.g-vo.org/DaCHS/tutorial.html#mapping-data):

```
<rowmaker idmaps="*">
  <map key = "s_region">
    pgsphere.SBox(
      pgsphere.SPoint.fromDegrees(float(@c1_min),float(@c2_min)),
      pgsphere.SPoint.fromDegrees(float(@c1_max),float(@c2_max)))
  \langle / \text{map} \rangle</rowmaker>
```
If you want an "aperture" (point and radius), you'd write something like:

```
<table id ="epn_core">
...
 <mixin ... regiontype="scircle">//epntap2#table-2_0</mixin>
</table>
<rowmaker idmaps="*">
  <map key = "s_region">
   pgsphere.SCircle(
      pgsphere.SPoint.fromDegrees(float(@c1_min),float(@c2_min)),
      float(@aperture)*DEG)
  </map>
</rowmaker>
```
The radius of the circle must be given in radians here; if it's in degrees, just multiply with DaCHS' internal DEG symbol (which is pi/180).

### **Service**

EPN-TAP tables are queried through the data center's TAP service. If you have registred that, there is nothing else you need to do to access your data.

For registration, just add:

<publish/>

to your table body and run gavo pub <rd-id>.

# <span id="page-82-0"></span>**Writing Examples**

In the VO, there is a (as of this writing, fledgling) standard for giving examples for service usage; the idea is to produce HTML that's useful for human consumption with additional, RDFa-based, markup to let clients figure out how to fill their interface forms.

DaCHS lets you write such examples in ReStructuredText with some extra markup that is turned into the machine-readable semantics.

### **TAP examples**

The most prominent kind of examples are the one for TAP/ADQL. These reside in userconfig – please read opguide.html $\#$ userconfig-rd before writing examples.

TAP examples are taken from a STREAM with id tapexamples. One such example is already given in the userconfig.rd of the distribution which you can take as a template for your own examples.

In the stream, there are \_example meta elements with a mandatory title attribute and ReStructuredText contents. The built-in example looks like this:

```
<meta name="_example" title="tap_schema example">
 To locate columns "by physics", as it were, use UCD in
  :taptable:'tap_schema.columns'. For instance,
 to find everything talking about the mid-infrared about 10µm, you
 could write:
  .. tapquery::
   SELECT * FROM tap_schema.columns
     WHERE description LIKE '%em. IR.8-15um%'
</meta>
```
You must give a query in a block marked ..tapquery::. A typical client would fill this into whatever its UI provides to write queries.

Optionally, you can give the client a hint what table the example pertains to using the :taptable: interpreted text role. A client would typically use that to restrict the display of the example to states in which it assumes the user wishes to runs queries against that particular table.

As is described in the operator's guide, DaCHS does not pick up changes to userconfig automatically. Hence, after adding or changing examples, you have to run:

gavo serve exp % //tap

as the gavo user on the server.

To see your shiny new example(s), point your browser to <server url>/tap/examples.

#### **Datalink examples**

DaCHS also contains provisional support for examples associated with datalink services. Since client support for it is not in the pipeline and it's not planned for the standard either, it's of questionable utility so far, but hopefully that's going to change.

To add an example to a datalink service, add an \_example meta with a title attribute directly to the service definition; for instance:

```
<service id="sdl" allowed="dlget,dlmeta">
 <meta name="title">FEROS Datalink Service</meta>
 <meta name="_example" title="Usage Example">
   On published datasets like
   :dl-id:'ivo://org.gavo.dc/~?feros/q/f04031.bdf',
   this service lets you to cutouts, translations into FITS binary
    tables, ASCII, and possibly more, as well as simple recalibration.
  </meta>
```
There is only one interpreted text role in there so far, dl-id. That's a PubDID the service will generate a datalink document for.

To see the example, point your browser to the service URL with the examples renderer. If the above fragment were in the RD flash/q, the URL would thus work out to be <server url>/flash/q/sdl/examples. No manual reloading is necessary here, changes will be picked up automatically.

#### **Generic examples**

The DALI standard defines a term generic-parameter which can be used to annotate all kinds of services; this may come in particularly handy with the api renderer.

To use it, you can write something like:

```
<meta name="_example" title="Dataset identifier">
 Publisher dataset identifiers have a query part, but the
  IVORN part still has to resolve:
  :genparam:'uri(ivo://org.gavo.dc/~?feros/data/f89411.vot)'
</meta>
<meta name="_example" title="Standard identifier">
```

```
New-style standardIds use fragments to refer to standard keys within
  vstd:Standard records, as in
  :genparam:'uri(ivo://org.gavo.dc/std/glots#tables-1.0)'
</meta>
```
Note that such examples best sit in the service rather than top-level in the RD; if the are direct children of the RD, they would appear in all services defined in the RD.

DaCHS does not yet have support for the capability and continuation properties defined by DALI. Ask if you need them.

# **Services Over Views**

Sometimes a service should execute queries spanning several tables. One way to go about this would be to use a [fancyQueryCore.](ref.html#element-fancyquerycore)

However, since metadata generation is much more straightforward if a service sits on top of something that's actually pretty much a table, the better way usually is to define a view executing the query. There are some subtleties with this, though, so here's a few words on how we recommend you go about that.

First, you'll obviously define the tables involved:

```
<table onDisk="True" id="master" mixin="//scs#q3cindex"
   primary="catno" adql="True">
  <column name="catno" type="integer" required="True"
   ucd="meta.id;meta.main"
   tablehead="id#"
   description="Identification number in the ARIGFH master catalog"
   verbLevel="1"/>
  <column name="raj2000" type="double precision"
  ...
<table onDisk="True" id="identified" adql="True">
  <column name="dist" type="double precision"
   ucd="pos.angDistance" unit="deg"
   tablehead="Offset"
   description="Offset between master catalog position at catalog
     epoch and equinox and the catalog position"
    verbLevel="1" displayHint="displayUnit=mas,sf=1"/>
  <column name="masterNo" type="integer" required="True"
    ...
```
A good approach might be to stuff the columns that will later show up in the view into a STREAM and then replay that stream in both the table definitions and the view definition, but since the RD we're using as an [example](http://svn.ari.uni-heidelberg.de/svn/gavo/hdinputs/arigfh/q.rd) here worked with original, this we use in this introduction; with STREAMs, sharing the columns looks differently, the rest remains the same.

To save typing and make things a bit clearer, we use LOOPs for copying the source columns. The view definition then looks somewhat like this:

```
<table onDisk="true" id="id" adql="True">
 <meta name="description">
   The stars from the gfh table having counterparts in the master
   catalog, together with those counterparts.
  </meta>
  <column original="master.catno" name="masterNo"/>
 <column original="master.component" name="compMaster"/>
  <column original="master.raj2000"/>
 <column original="master.dej2000"/>
 <column original="master.pmra" name="pmraMaster"/>
 <column original="master.pmde" name="pmdeMaster"/>
  <column original="master.mv" name="mvMaster"/>
 <column original="master.mb" name="mbMaster"/>
 <LOOP listItems="catid catan dist iq">
    <events>
      <column original="identified.\item"/>
   </events>
  </LOOP>
  < I.00P<codeItems>
     for col in context.getById("gfh"):
       yield {'item': col.name}
    </codeItems>
    <events>
     <column original="gfh.\item"/>
    </events>
  </LOOP>
  <viewStatement>
   CREATE VIEW \curtable AS (
     SELECT \colNames FROM
       (SELECT catno, raj2000, dej2000,
         pmra AS pmraMaster,
         pmde AS pmdeMaster,
         mv AS mvMaster,
         mb AS mbMaster,
         component AS compMaster FROM \schema.master) AS m
      JOIN
        \schema.identified AS idf
     ON (masterNo=catno)
     JOIN \schema.gfh
     USING (catid, catan))
  </viewStatement>
</table>
```
As you can see, you can rename columns, and the second loop actually gets column names from some table obtained via its id programmatically (only do that if you're sure you actually want to follow changes in source table structure; the reason this is no one of the joined tables in the view has to do with the specific dataset).

The viewStatement essentially is more or less arbitrary SQL. For robustness against changes of table structure or schema or table name changes, however, you should probably always start with:

```
CREATE VIEW \curtable AS (
 SELECT \colNames FROM
```
– \\curtable will automatically adjust to whatever schema and table name is given in the RD, and \\colNames gives all the names of the columns; using it, you'll get errors instead of silent failures if you add or remove columns in the table definition but fail to adjust the view statement.

When making these tables, it pays to be a bit careful with the data elements, as of course the view depends on the source tables. In particular, when you re-import one of the source tables, the view will get dropped, and it is a good idea to tell DaCHS to automatically re-make it. The recommended setup for this looks like this:

```
<data id="import_master" recreateAfter="gfhtables">
  ...
 <make table="master"...
<data id="import_identified" recreateAfter="gfhtables">
  ...
 <make table="identified"...
<data id="gfhtables" auto="False">
 <make table="id"/>
</data>
```
– essentially, you make the view in a non-auto data which gets imported every time the source tables are re-made. Note that making the data for one source table when the other doesn't exist and will not be made in the same import will lead to an error in the view creation. This is harmless for the import of the table you imported, as data creation on recreateAfter happens in a separate transaction.

# **The Registry Interface**

Conceptually, the VO's Registry is a set of resource records (i.e., descriptions of services, data, or other entities) to let users locate resources relevant to them

(e.g., look for a service giving surface temperatures for OB stars). Whatever as a resource record is called VO resource in the following to keep them apart from whatever DaCHS resource descriptors describe; DaCHS RDs may descibe zero, one, or multiple VO resources. We apologize for the confused nomenclature.

Physically, there are several services that keep and update this set and let people query them (a "full registry"), e.g., the [ESAVO registry](http://esavo.esa.int/registry/index.jsp) or the DaCHS network of RegTAP services  $[\# \text{rr}]$ , with a web interface at  $\frac{\text{http://dc.g-vo.org/WIRR.}}{\text{http://dc.g-vo.org/WIRR.}}$  $\frac{\text{http://dc.g-vo.org/WIRR.}}{\text{http://dc.g-vo.org/WIRR.}}$  $\frac{\text{http://dc.g-vo.org/WIRR.}}{\text{http://dc.g-vo.org/WIRR.}}$ 

### **Choose your Authority**

To actually be part of the VO, you have to register your services. Registration means assigning a (globally unique) identifier to it. This identifier has the form

ivo://<authority>/<stuff>

-- <stuff> is defined by the DaCHS software (to be <RD id>/<XML id of registred object), whereas  $\langle$  authority $\rangle$  is a globally unique string identifying your. It is recommended that you use your DNS name (or some appropriate part of it), which will provide some uniqueness. Details on VO identifiers can be found in [IVOA Identifiers.](http://www.ivoa.net/documents/IVOAIdentifiers/20150709/index.html)

Before you settle for an authority, do an [authority query](http://dc.g-vo.org/WIRR/?field0=ivorn&operator0=%3D&operand0=your.authority.here&MAXREC=20&OFFSET=0) for your chosen string. Make sure nobody else has registered it, then enter it into the [ivoa]authority field in your /etc/gavo.rc, like this:

[ivoa] authority: org.gavo.dc

To keep others from claiming your authority later, you will have to register your authority, too. How to do this depends on how you intend to feed the registry (see below).

### **Adding Publish Elements**

With that done, you add <publish> elements to the services you want to publish to the registry. These were introduced under [Cores and Services;](#page-22-0) in the most typical case, you want at least one protocol interface and one browser interface per data sets, but there are many exceptions.

Here's "best practice" recommendations:

- for SCS services, you can simply use the generated web interface as the browser interace. This leads to the pattern shown in [Cores and Services](#page-22-0) . This will also create an auxiliary TAP publication if the queried table is adql-accessible. In plain English: the table will also be discoverable if people look for TAP services.
- as discussed above, you'll usually have a separate browser service for SSAP services. When you register these, you don't want separate registry records for the SSAP and the web service. Instead, you just register the SSAP service and tell DaCHS to put the browser service down as a separate capability of that resource. For this, use the service attribute of publish; this example is again taken from [feros/q:](http://svn.ari.uni-heidelberg.de/svn/gavo/hdinputs/feros/q)

 $\le$ publish render="ssap.xml" sets="ivo\_managed"/ $>$   $\le$ publish render="form" sets="ivo\_managed" service="web"/>

- for SIAP services, that might work, too; usually, however, you'll want to trim the interface and in particular the response a bit (using outputTable). If you do, you'll have to use the service= trick as in SSAP.
- your TAP service you only need to register once: gavo pub //tap. this will register any obscore table you may have. Similarly, if you want to register your SIAv2 service, you'll just say gavo pub //siap2.

For compound services like TAP, Obscore and SIAv2, which typically provide access to many different data collections, each of these should be registered as a data collection record. In the TAP case, that's easy. Simply write:

<publish/>

into the body of the table and be done with it. If your "resource" consists of several tables, do not individually publish them. Instead, publish the data item that creates them, as in this example taken from  $rr/q$ :

```
<data id="create" auto="false">
  <publish sets="ivo_managed" services="//tap#run"/>
 <make table="resource" role="resource">
    [1, 1]<LOOP listItems="capability res_schema res_table
     table column res detail interface intf param
     relationship res_role
     validation res date oairecs res subject
     stc_spatial stc_temporal stc_spectral stc_redshift">
    <events>
     <make table="\item" role="\item"/>
```

```
</events>
  </LOOP>
  [...]
</data>
```
If such a data item doesn't exist, perhaps because the various tables are built in different data elements, just make a non-importable artificial collection of the tables, as in this example taken from  $\frac{\text{arigh}}{\text{q}}$ :

```
<data id="gfhtables" auto="False">
  <publish/>
  <make table="id"/>
  <make table="nid"/>
</data>
```
## **Sets**

The ivo\_managed set that came up in some of the examples above (it is the default for publish in data publications) has the special role of indicating "put this service into the VO Registry".

While you can define as many other sets as you want (by just mentioning them in sets attributes), DaCHS as delivered just uses one other set name, local. Register a service in that set, and it will be displayed on the root page when you use one of the default root page templates.

#### **Doing the Publication**

The publish elements as such have no immediate effect. This is to prevent accidental publications of unfinished resources, and it also avoids having to speculatively re-publish resources when you change the RD. I won't hide that it's also technically simpler this way.

So, to actually make the publication happen, run:

gavo pub q.rd

(you pass RD ids instead of filenames, too, as in gavo pub arigfh/q). When there are local publications in the RD published, the //services RD on the running DaCHS instance has to be reloaded. If you gave the [web]adminpasswd configuration item in your gavo.rc (and you're running gavo pub on a machine that has serverURL configured to point to the running instance), DaCHS will automatically do this; otherwise, it will issue a warning.

This will still not automatically propagate your records to the VO Registry unless you're running a publishing registry. The next three sections discuss the transport options to the VO Registry.

### **Running a Publishing Registry**

If you run a largeish data center with perhaps dozens of resources that change now and then, you should run a publishing registry. This is not terribly hard, but it incurs that you owe it to the world to let your service run fairly continuously. If you're not sure you're up to that, choose another option (below). Likewise, if you're only running one or two services, this is probably not for you either and you should read on below.

The first step to running a registry is to define what your authority corresponds to in the first place. DaCHS will then create a resource record based on that information. How to do this [is described in the operator's guide.](http://docs.g-vo.org/DaCHS/opguide.html#defining-basic-metadata) The fact that that's a bit involved is the main reason we're discussion other options below.

The next step is to acquaint the VO with your publishing registry. Technically, this is again a service that exposes a standard interface. In this case, it is defined by the Open Archives Initiative; in case you're curious, you'll find it at /oai.xml on your site, and DaCHS has several stylesheets in place that make it somewhat human-readable. Once the VO knows about your publishing registries, full registries will start pulling ("harvesting") your resource records from there.

To make the VO aware of the existence of your data center, you will need to tell the [RofR](http://rofr.ivoa.net/) (Registry of Registries) about your data center. Go there, hit "Register/Validate a Registry", enter <your data center's base URL>/oai.xml in the URL box and let it run.

If your endpoint does not validate, please run gavo val on all RDs that contain published services. If that doesn't turn up the problem, complain to us.

### **Using ESAVO's Registration Web Interface**

### **Using a Proxy Publishing Registry**

## **Restricting Access**

Unfortunately, many data providers believe they want to have their data proprietary for a while. Although they are almost certainly misguided in this, it is hard to enlighten them, and so it's preferable to have the data in a data center with encumbered access rather than just on the providers' machines.

Therefore, DaCHS has features to restrict access. Right now, this is very basic and only provides what is known as "mild security", since it is based on HTTP basic authentication over (usually) unencrypted lines. Given that we are not dealing with sensitive information and snooping attacks on our connections would be too much honor, we consider this enough. However, if you were interested in contributing support for OAuth (say), we'd gladly help.

Note, however, that even HTTP basic authentication needs client support. Re-cent versions of TOPCAT and [Splat](http://star-www.dur.ac.uk/~pdraper/splat/splat-vo) have that, others do not, and they simply will not work with password-encumbered services. The situation with OAuth is much worse.

# **User/Group management**

The DaCHS user administration is fashioned a bit after the Unix user/group model, except that there always is a group corresponding to a user. To create a user and its group, use gavo admin adduser, like this:

gavo admin adduser kroisos notsecret "Remove when xy is public"

This command adds the user kroisos with the password notsecret and an optional comment reminding future operators what to do with the identity. Note that the password is stored in clear text in the database – which allows you to handle "I forgot my password" requests gracefully; as long as we only do HTTP Basic authentication, this doesn't matter much since with it, the passwords traverse the net in basically cleartext anyway. Again: all this is mild deterrence rather than hard security.

To add existing users to groups, use gavo admin addtogroup, like this:

gavo admin addtogroup kroisos happy

– this adds kroisos to the happy group, and whoever can authenticate as kroisos will be allowed access to any products or services retstricted to happy.

To discover further commands manipulating the user table, try:

gavo admin --help

Important: When you use authentication, please set the [web]realm configuration item to some string reasonably characteristic for your site. Many systems will store credentials by realm, and if different sites use the same realm, their credentials will clobber each other. For details see the [customization info in the](http://docs.g-vo.org/opguide.html#adapting-dachs-for-your-site) [operators' guide](http://docs.g-vo.org/opguide.html#adapting-dachs-for-your-site)

### **Protecting Services**

To password-protect entire services, use the limitTo child of the service element, for instance:

```
<service id="scs" core="scsCore" allowed="form,scs.xml"
 limitTo="happy">
  ...
</service>
```
Any access to the service will then require a client to authenticate as a user belonging to the group given in limitTo. Only one such group can be given. If you forsee the need for complex authorization schemes (rather than "there's one user on my system, and whoever's authorized get its credentials"), it is probably a good idea to create one user per service and add "real" users to the corresponding group as necessary.

#### **Embargoing Products**

DaCHS' products subsystem has the notion of owners and embargo periods, which allows public services to deliver metadata on products during their proprietarity period, while handing out the data itself only to authorized clients. The embargo will automatically be lifted once the proprietarity period is over.

To make a "product" (e.g., spectrum or image) proprietary, in the [prod](ref.html#products-define)[ucts#define](ref.html#products-define) application building the rowdict, set the owner and embargo keys. Owner is the name of a user created as described above, embargo must eventually become a timestamp, so you'll in general come up with an ISO datetime string or a python datetime.datetime instance. Here's an example that says images become public a year after the observation:

```
<fitsProdGrammar qnd="True">
  <rowfilter procDef="//products#define">
    <bind key="embargo">parseTimestamp(row["DATE_OBS"]
      )+datetime.timedelta(days=365)</bind>
    <bind key="owner">"danish"</bind>
    <bind key="table">"danish.data"</bind>
  </rowfilter>
</fitsProdGrammar>
```
This is, in our view, an acceptable policy, but many observers want weird policies (try to talk them out of it, since such behaviour is not nice, and it leads to a bad user experience in the VO as a whole). You can get as fancy (or antisocial) as you like using custom rowfilters, as in the following example that sets a default embargo for the end of 2008, except for calibration frames and the observations of two objects made in 2003:

```
<fitsProdGrammar qnd="True">
  <rowfilter procDef="//products#define">
    <setup><code></code>
      <![CDATA[
      def getEmbargo(row):
        res = '2008-12-31'if (row.get("ARI_TYPE")!="SCIENCE" or
            row["ARI_OBJC"]=='Q2237+0305'
            or row["ARI_OBJC"]=='SBSS 1520+530'):
          if '2003-01-01'<=row['DATE_OBS']<='2003-12-31':
            res = '2005-12-31'
        return res
     ]]>
    </code></setup>
    <bind key="owner">"maidanak"</bind>
    <bind key="embargo">getEmbargo(row)</bind>
    <bind key="table">"maidanak.rawframes"</bind>
  </rowfilter>
```
An embargoed product can only be retrieved by the owner until the embargo period is over. What you give as owner is a group name; if someone can authenticate as the member of a group, she can access the data – see above for details on how to create users and groups.

 $1$ This assumes you're doing this on your local machine (which were recommend to get started. If you do this on a remote machine, you will obviously have to replace the localhost in the url with the machine's host name. However, that still will not work as, by default, DaCHS only binds to the loopback address. To change this, edit or create the file /etc/gavo.rc to include at least:

<sup>[</sup>web] bindAddress:

<sup>(</sup>yes, there's nothing behind "bindAddress:"). Restart the server and you should see the output.

<span id="page-93-0"></span> $2$ If you are running DaCHS on a reasonably stable platform, you're most welcome to join it. You would have to check out the resdir at [http://svn.ari.uni-heidelberg.de/svn/gavo/](http://svn.ari.uni-heidelberg.de/svn/gavo/hdinputs/rr/) [hdinputs/rr/,](http://svn.ari.uni-heidelberg.de/svn/gavo/hdinputs/rr/) follow the instructions in the README (after which you have a fully functionaly RegTAP registry). To be part of the machines that provide fallbacks in case of failures, please contact the Heidelberg maintainers. Incidentally, you can also run a mirror of the web interface to the registry then; you'd have to check out [http://svn.ari.uni-heidelberg.de/svn/](http://svn.ari.uni-heidelberg.de/svn/gavo/hdinputs/wirr/) [gavo/hdinputs/wirr/.](http://svn.ari.uni-heidelberg.de/svn/gavo/hdinputs/wirr/)